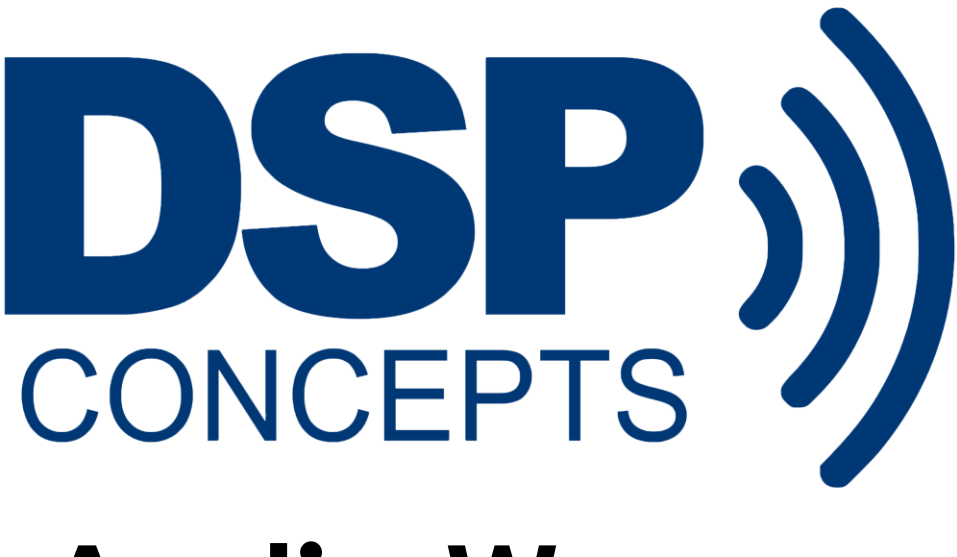

# **Audio Weaver**

# **Tuning Command Syntax**

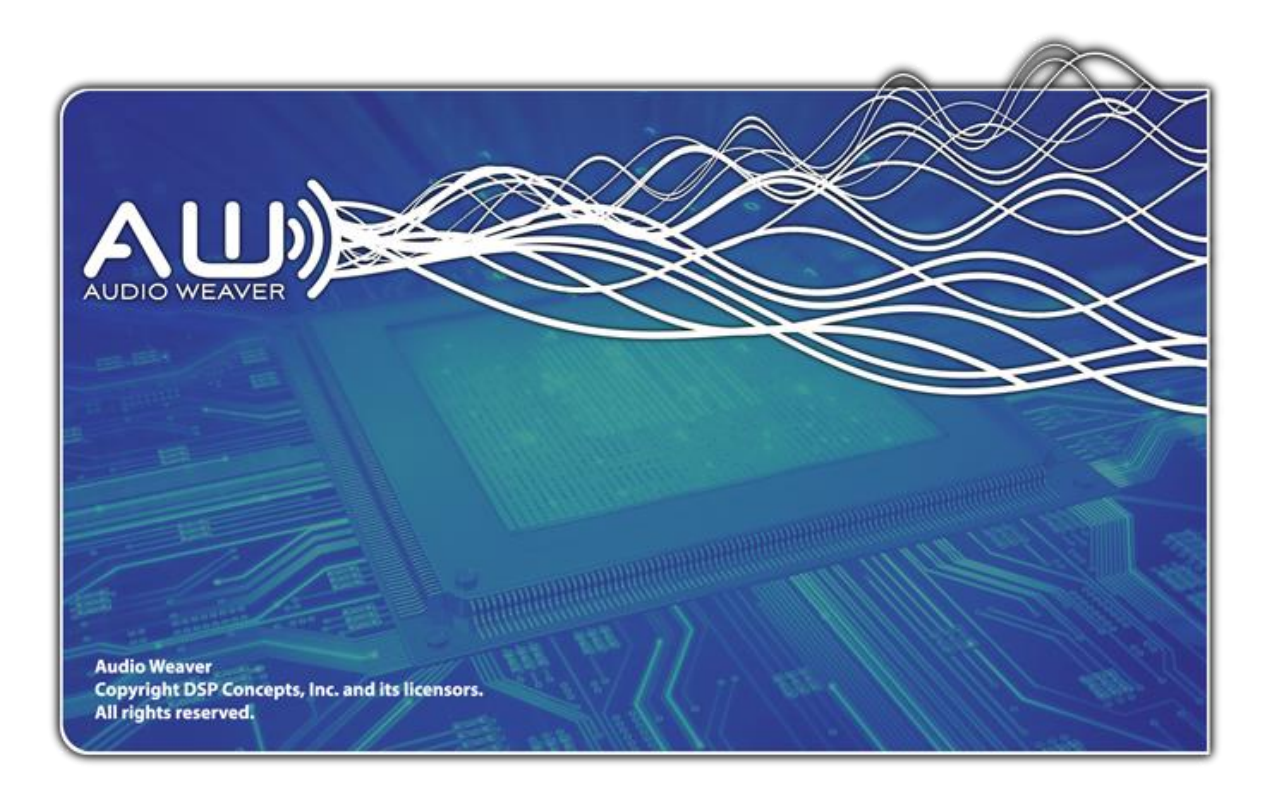

Novermber 2016

Copyright Information

© 2016 DSP Concepts, Inc., ALL RIGHTS RESERVED. This document may not be reproduced in any form without prior, express written consent from DSP Concepts, Inc.

Printed in the USA.

Disclaimer

DSP Concepts, Inc. reserves the right to change this product without prior notice. Information furnished by DSP Concepts is believed to be accurate and reliable. However, no responsibility is assumed by DSP Concepts for its use; nor for any infringement of patents or other rights of third parties which may result from its use. No license is granted by implication or otherwise under the patent rights of DSP Concepts, Inc.

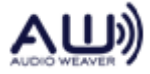

Table of Contents

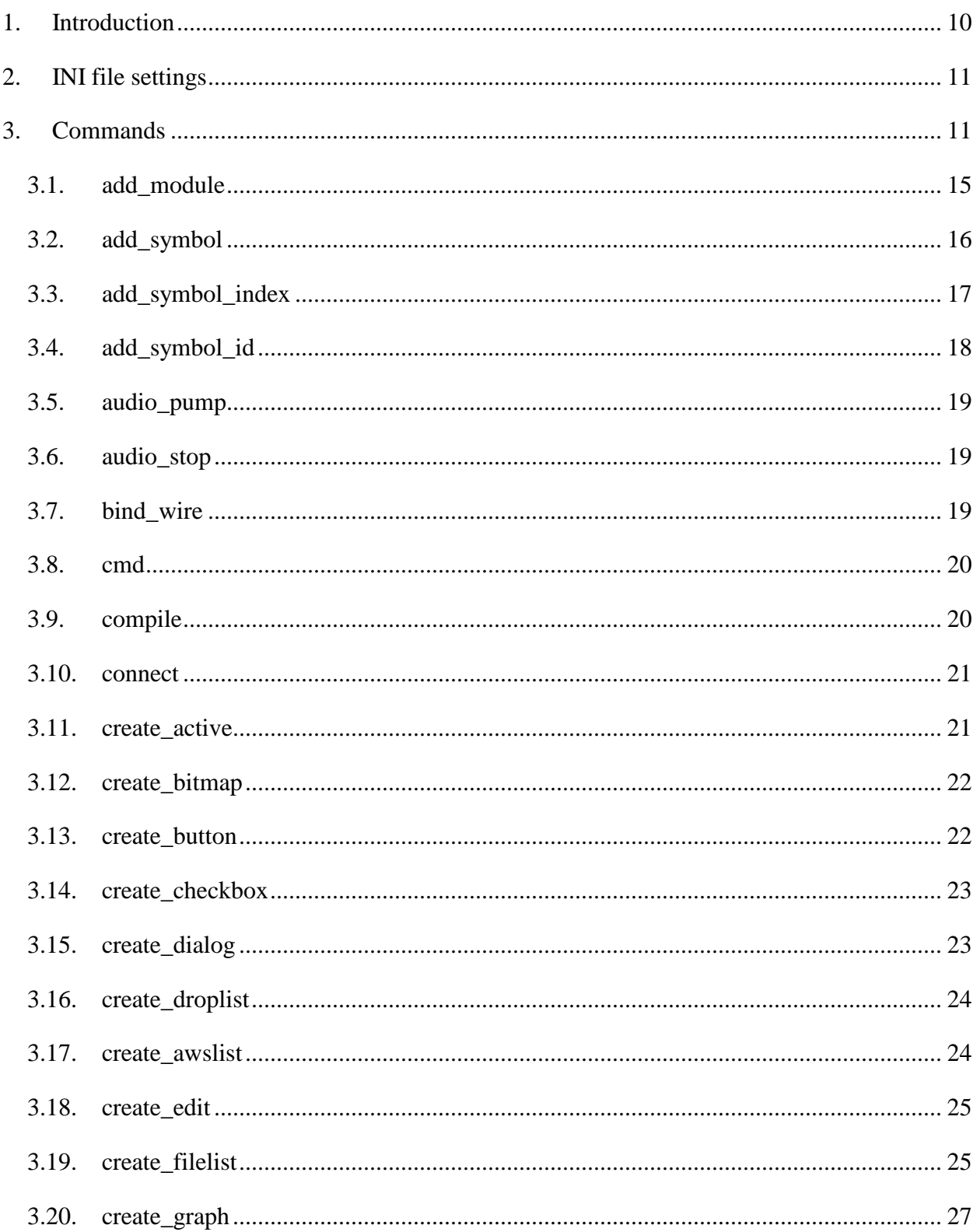

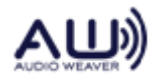

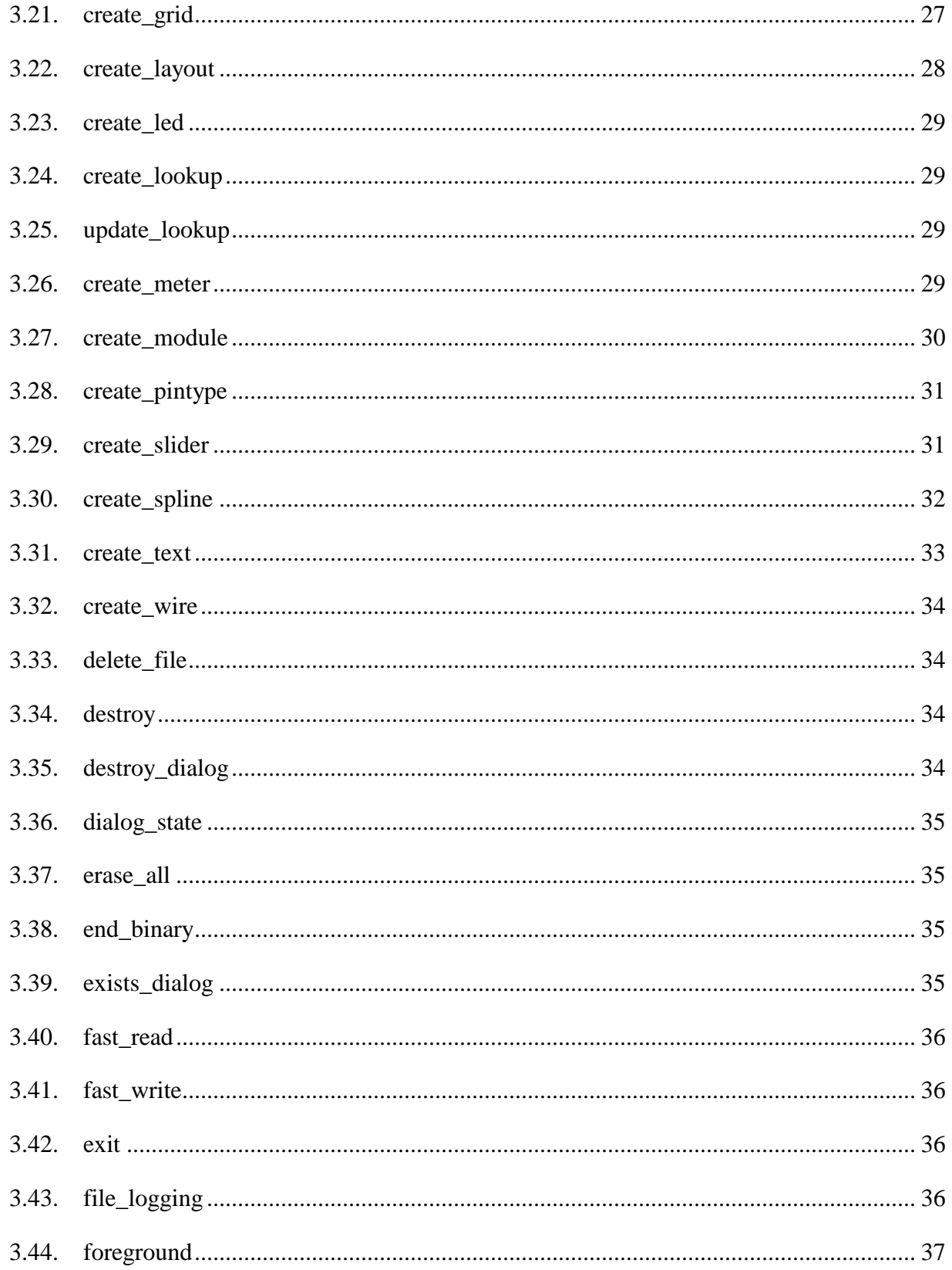

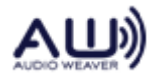

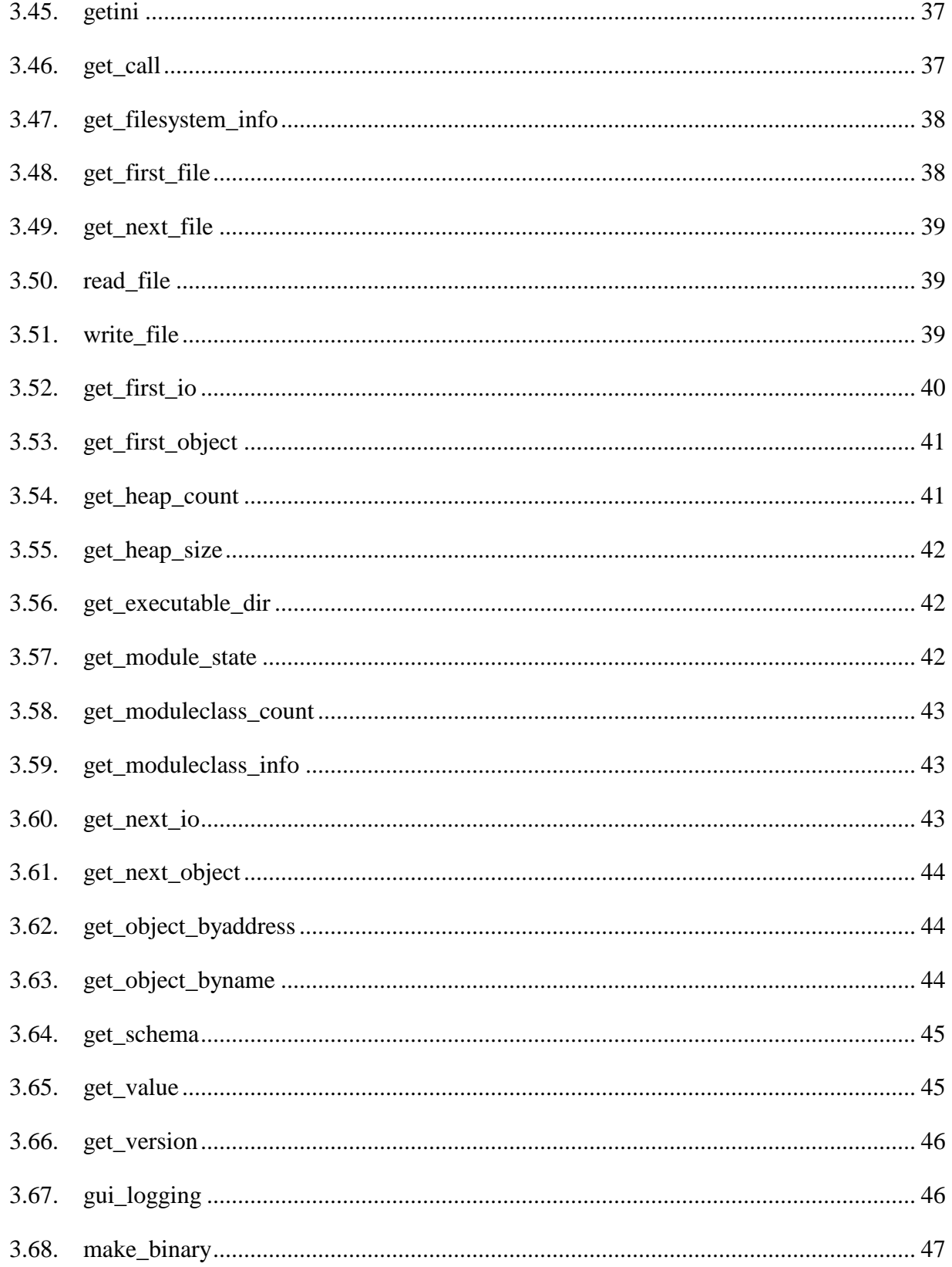

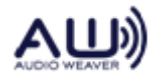

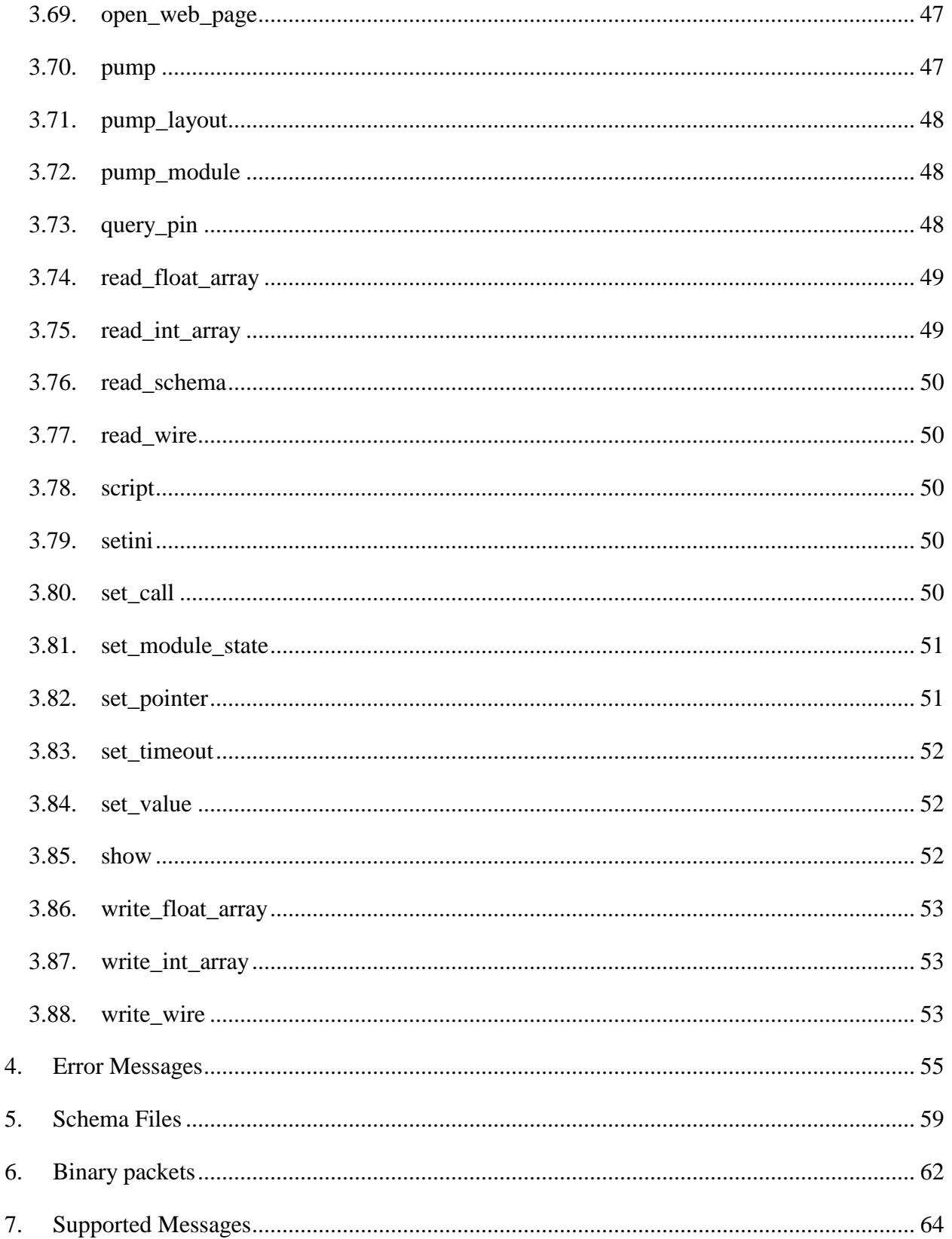

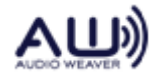

# **DSP Concepts, Inc.**

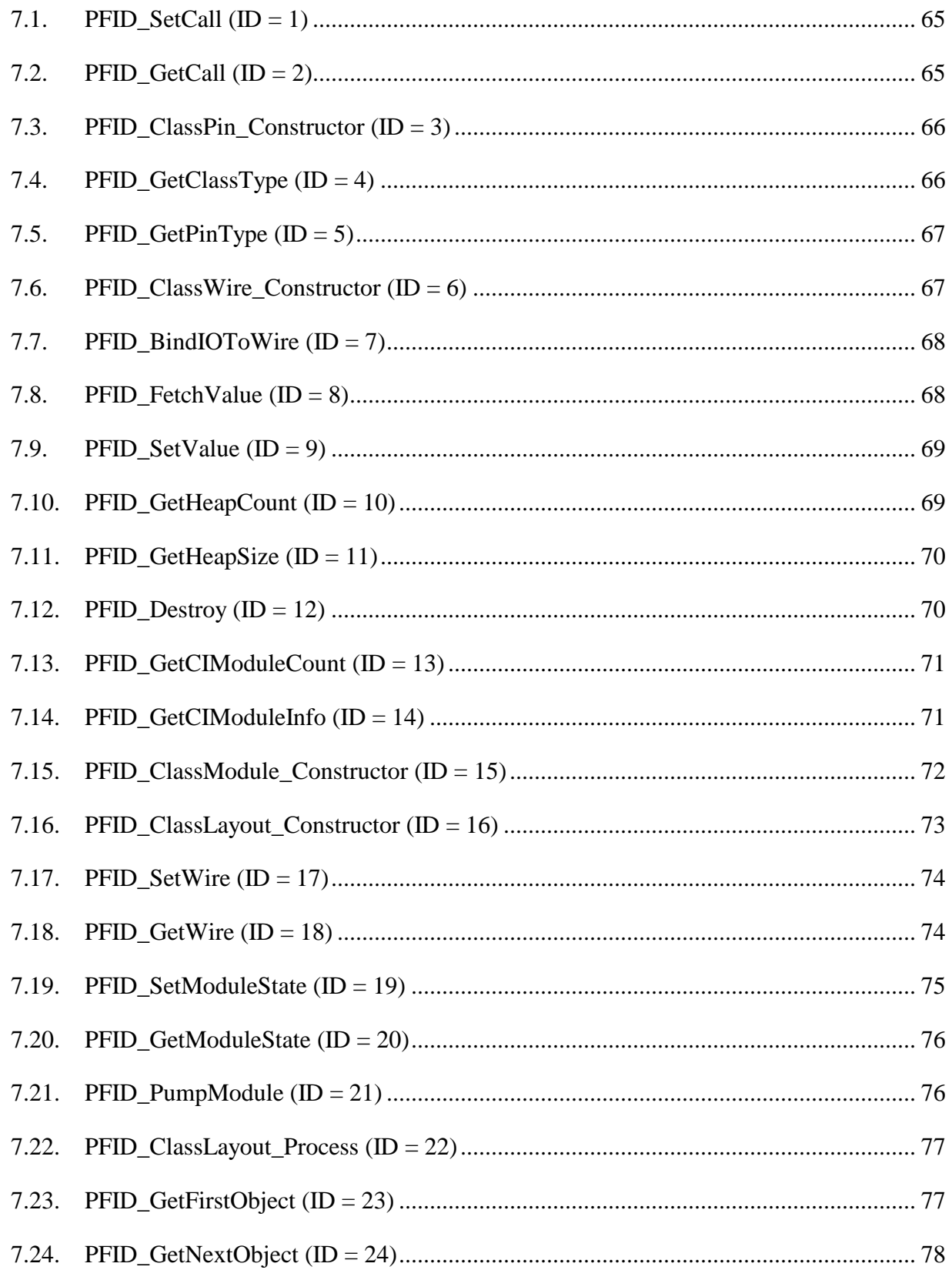

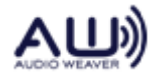

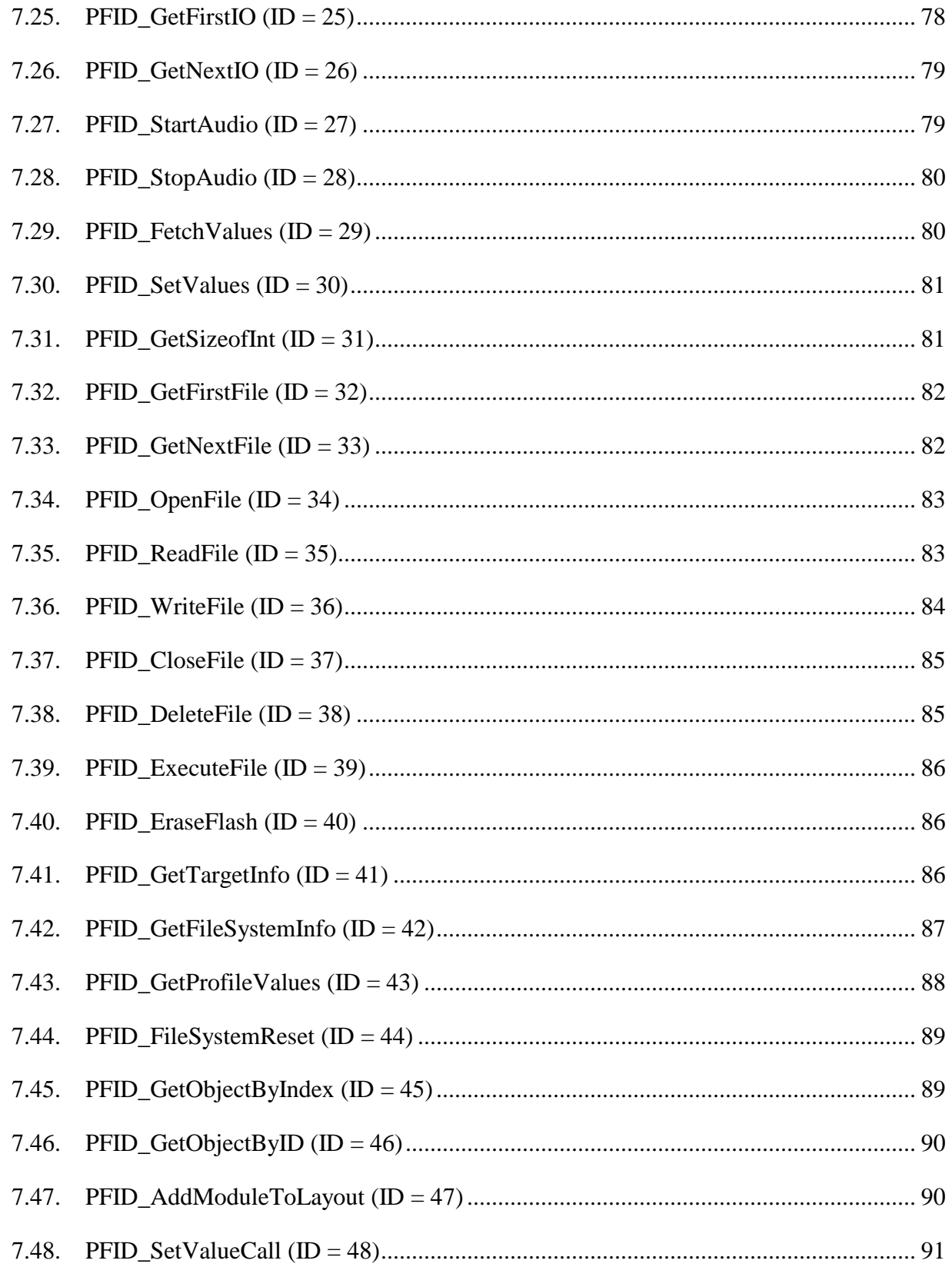

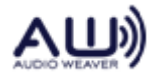

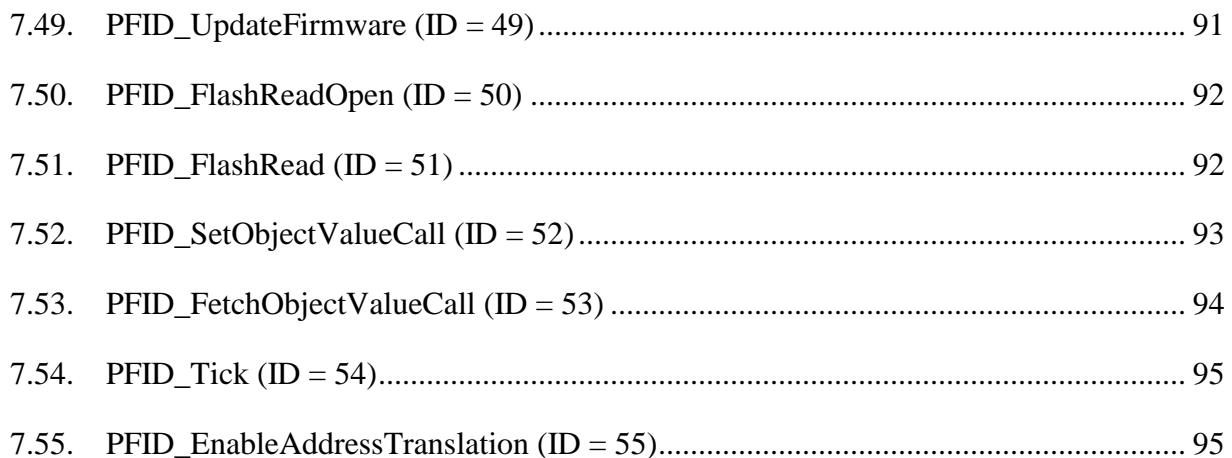

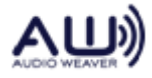

# <span id="page-9-0"></span>**1. Introduction**

When using AWE Designer to create and tune a signal processing Layout, tuning commands (and the resulting replies) are exchanged between the PC and the AWE Core. The full path that these tuning commands travel is shown below.

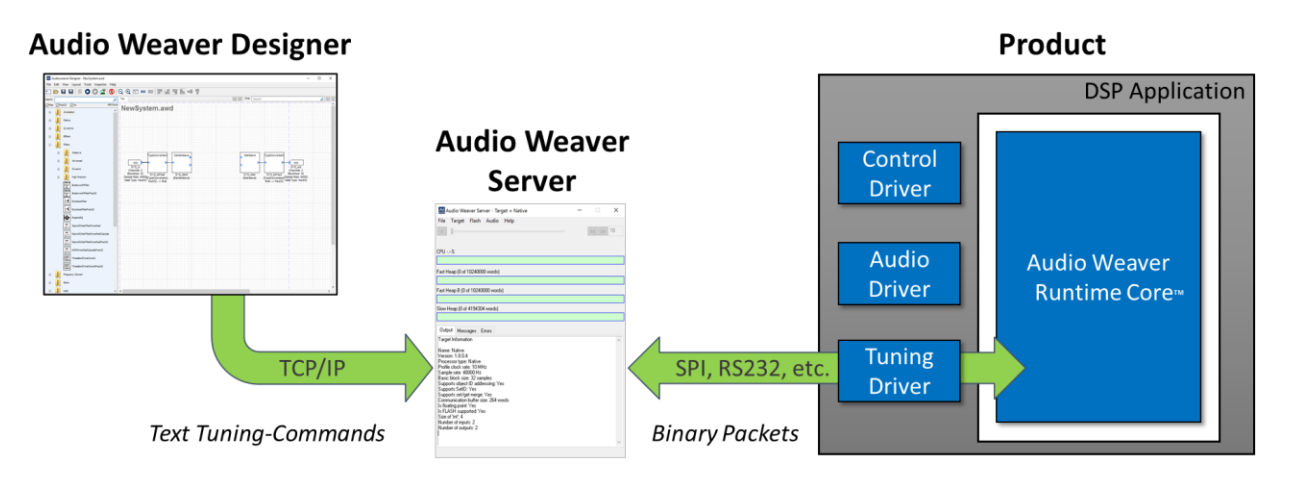

These text-based commands may also be generated external tools and scripts. An example script, written in python to read and write a module in realtime to an active layout is shown below.

```
import socket
import time
TCP_IP = 'localhost'TCP\_PORT = 15001BUFFER_SIZE = 1024
# Open a TCP socket
s = socket.socket(socket.AF_INET, socket.SOCK_STREAM)
s.connect((TCP_IP, TCP_PORT))
# Read the value of the scaler
s.send('get_value,ScalerDB1.gainDB\n')
data = s \cdot recv(BUFFER_SIZE)print data
# Attenuate channel 1
s.send('set_value, ScalerDB1.gainDB, -40\n')
data = s \cdot recv(BUFFER_SIZE)print data
```
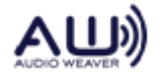

This document describes the full set of tuning commands and arguments.

# <span id="page-10-0"></span>**2. INI file settings**

Colors may be customized in the INI file as follows:

[InspectorColors]

TileEdge – default 180,180,180, the color the edges of meter and slider controls are drawn.

DrawSides – default 1, when set boxes are drawn around meter and slider controls using TileEdge color

InspectorFace – default 230,230,230, the color dialog faces (other than the server dialog) are drawn

DropList – default 240,240,255, the color drop list backgrounds are drawn

TextColor – default 0,0,0, the color static text controls are drawn

By default none are specified in the INI file, so the given defaults are used.

# <span id="page-10-1"></span>**3. Commands**

All commands are sent by TCP/IP. The all commands are of the form:

command key word [, argN]

in other words, a CSV string. At need arguments may be arrays where a quoted CSV string is one of the arguments. Currently, no commands use this syntax. White space is not significant in commands unless within a string value.

The reply from all commands is either:

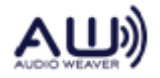

success [, args …]

or

failed, *reason*

The command keyword is not case sensitive. The commands are summarized as follows:

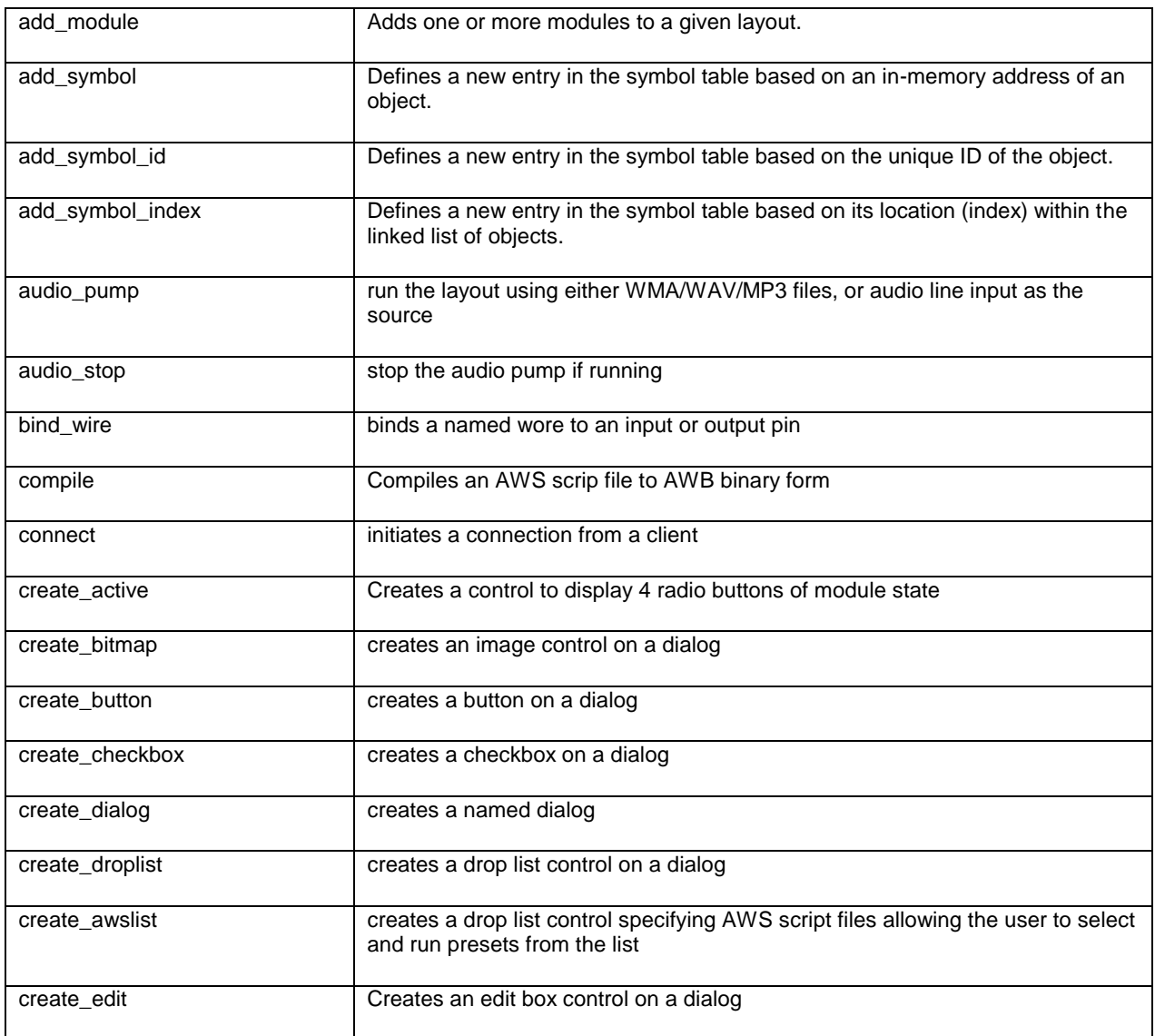

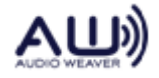

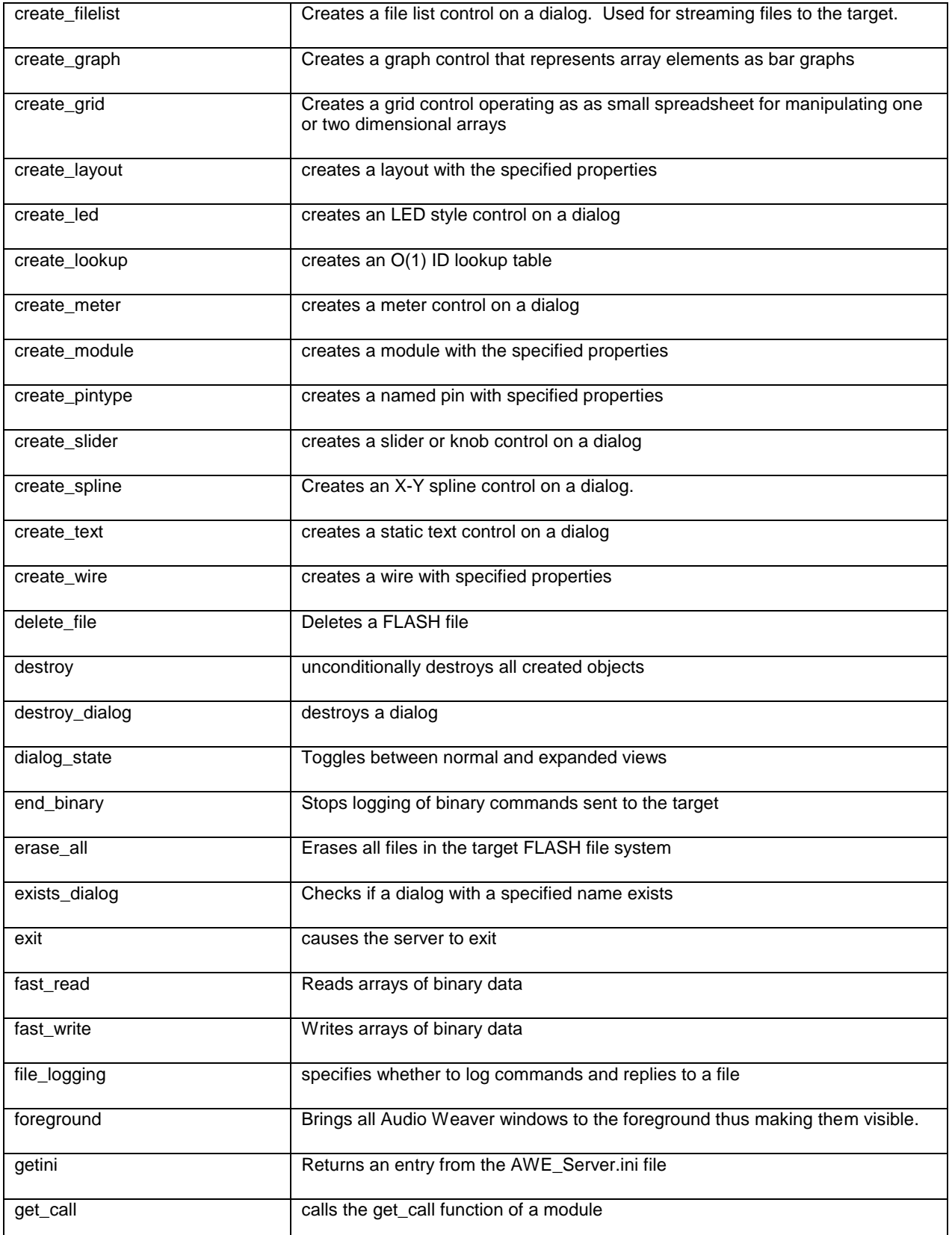

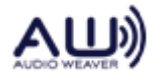

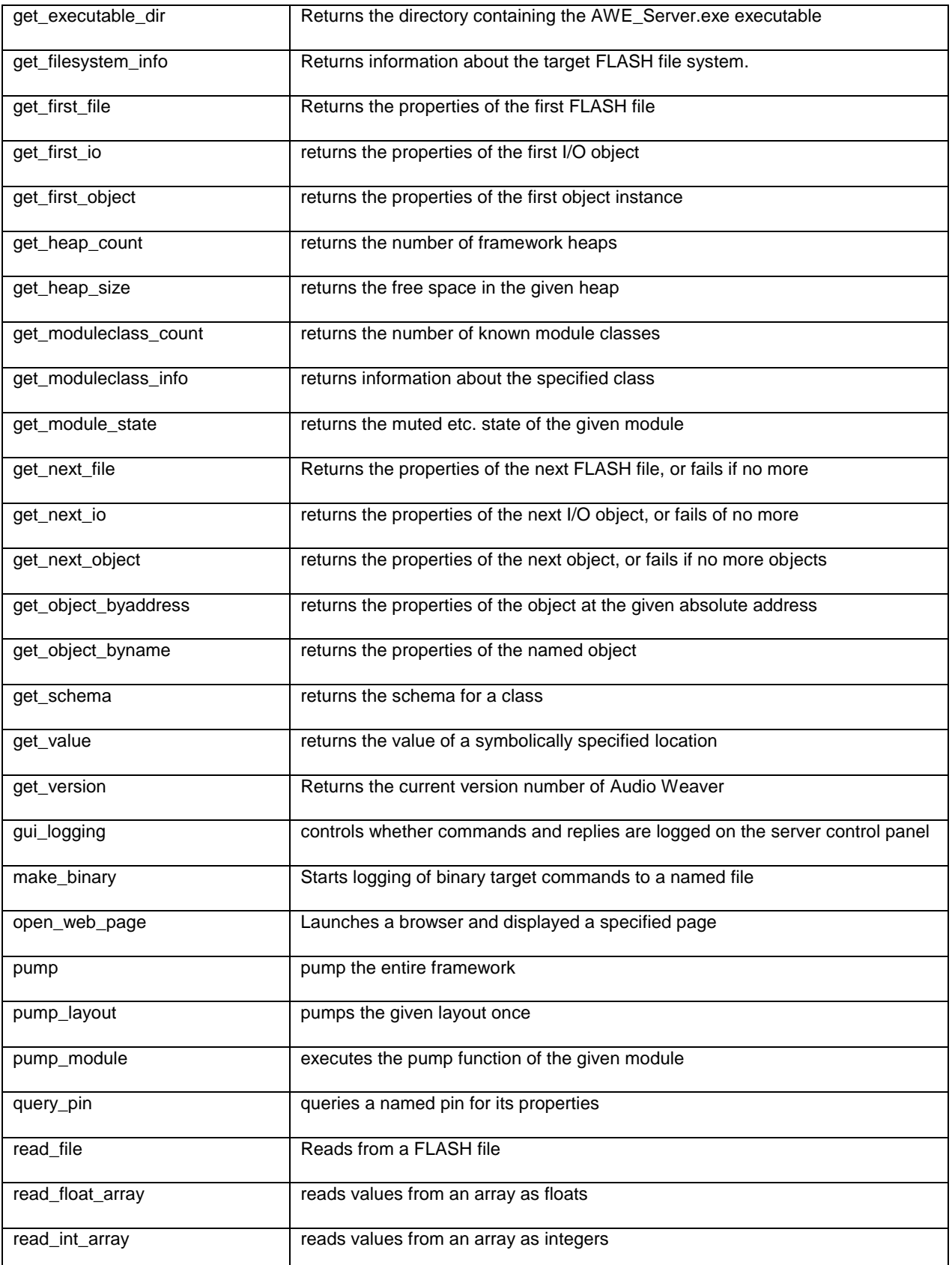

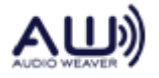

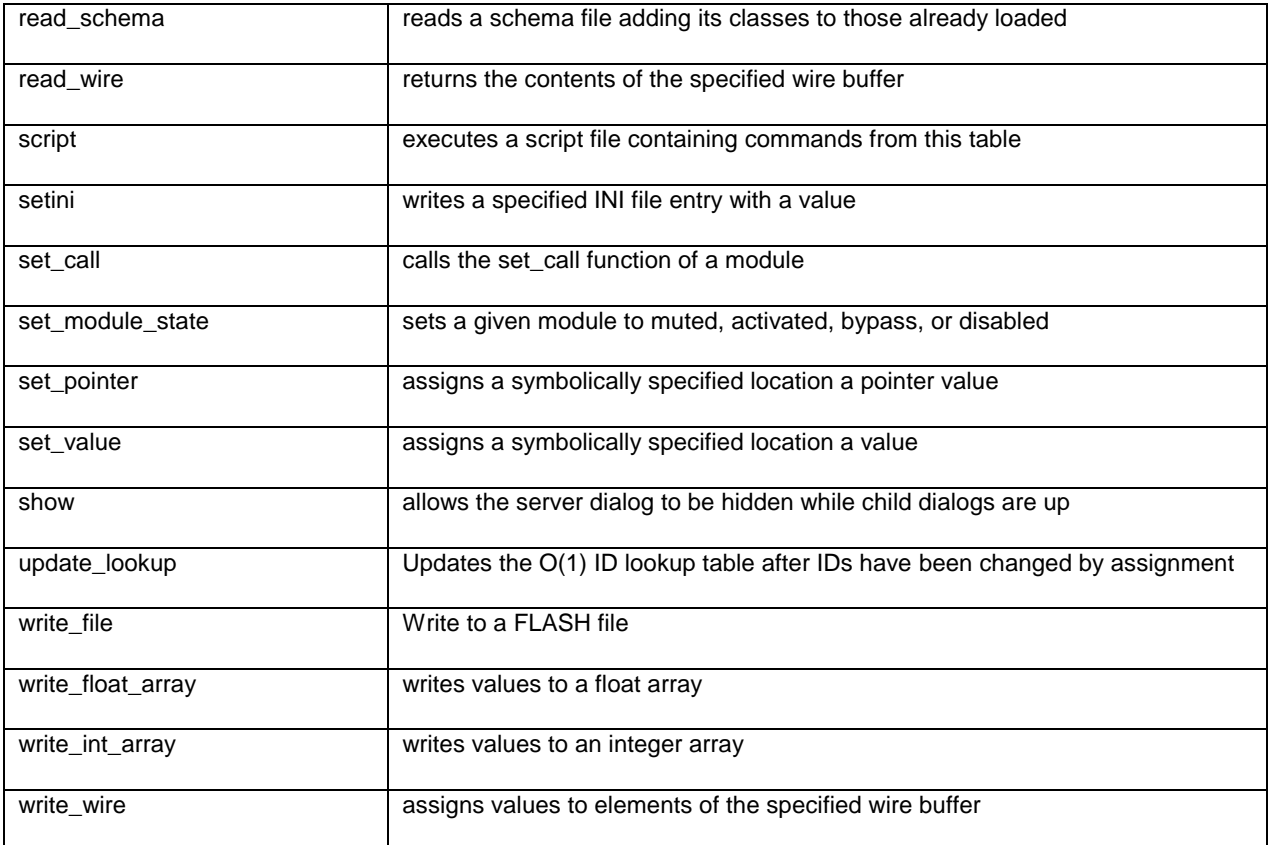

# <span id="page-14-0"></span>**3.1. add\_module**

Syntax:

add\_module,*layout\_instance\_name*,*offset*,*module1*, … ,*moduleN*

where:

*layout\_instance\_name* identifier for a previously allocated layout, *offset* must be an integer  $\geq 0$ , each *moduleI* must be the name of a module created by **create\_module**

This call adds the specified modules to the layout. The layout and modules must already have been allocated by previous server calls. The layout internally contains an array of module pointers. This function sets the module pointers starting at the zero-based offset within the array. Call this function multiple times to populate all modules within the layout.

On success the reply is:

success

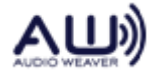

# <span id="page-15-0"></span>**3.2. add\_symbol**

Syntax:

add\_symbol,name,className,address,[check]

Adds a entry to the symbol table based on the in-memory address of the object. Arguments:

*name* - name of the object. Must be unique. *className -* class name of the object. (Module class, wire class, pin class, etc.) *address* – physical address where the object is stored. *[check]* – optional Boolean which specifies whether additional checks should be performed to validate the symbol table entry.

If successful, an object of the specified className will be added to the symbol table. This command is typically used to attach to a running executable.

When check equals 1, the function does additional checks to verify that the symbol entry is valid:

- 1. Checks if address is within one of the heaps.
- 2. Checks if the class object pointed to by the object is within one of the heaps.
- 3. Verifies that the class of the object in memory matches the className.

The reply is one of:

success,name=0x%08x failed, argument count failed, address invalid failed, address 0x%08x does not point to an instance of class className failed, no such class as className failed, instance name already defined

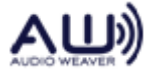

# <span id="page-16-0"></span>**3.3. add\_symbol\_index**

Syntax:

add\_symbol\_index,name,className,index

Adds a entry to the symbol table based on its location (index) within the linked list of objects. Arguments:

*name* - name of the object. Must be unique. *className -* class name of the object. (Module class, wire class, pin class, etc.) *index* – location of the object within the linked list.

If successful, an object of the specified className will be added to the symbol table. This command is typically used to attach to a running executable.

The reply is one of:

success,name=0x%08x failed, argument count failed, index invalid failed, no such class as className failed, instance name already defined

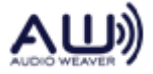

# <span id="page-17-0"></span>**3.4. add\_symbol\_id**

Syntax:

add\_symbol\_id,name,className,ID

Adds a entry to the symbol table based on its ID within the linked list of objects. Arguments:

*name* - name of the object. Must be unique. *className -* class name of the object. (Module class, wire class, pin class, etc.) *ID* – unique ID assigned to the object at instantiation time.

If successful, an object of the specified className will be added to the symbol table. This command is typically used to attach to a running executable.

The reply is one of:

success,name=0x%08x failed, argument count failed, ID invalid failed, no such class as className failed, instance name already defined

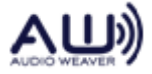

# <span id="page-18-0"></span>**3.5. audio\_pump**

Syntax:

audio\_pump [, *file\_name* ]

If *file\_name* is given, creates a WMA/WAV/MP3 stereo reader at 44.1KHz, otherwise creates a sound card Line In stereo reader at 44.1KHz. It then creates a 44.1KHz 8 channel player, and calls the framework pump at a rate suitable to pump samples.

If there are no wires bound to input or output pins, the code directly connects the input to the first 2 channels of the output, making a simple player. This capability is for testing.

The reply is one of:

success failed, open sound card for input returned an error failed, player create returned 0x%08x failed, renderer create returned 0x%08x

where the value is the error code from DirectSound.

If the server is connected to a target, the *file\_name* argument is not permitted.

# <span id="page-18-1"></span>**3.6. audio\_stop**

Syntax

audio\_stop

Unconditionally terminates the audio pump if running. The reply is always:

success

If the server is connected to a target, the target DMA and rendering is halted.

# <span id="page-18-2"></span>**3.7. bind\_wire**

Syntax

bind\_wire,wire\_name,I/Opin

Causes *wire\_name* to be bound to the named I/O pin. It is an error for an I/O pin to be bound more than once. All wire binding is released by *destroy*.

The reply is:

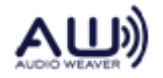

success,*heap1,heap2,heap3*

#### <span id="page-19-0"></span>**3.8. cmd**

Syntax:

cmd,<opcode>,<result\_count>,<arg1>,....,<argN>

This is a backdoor command, which allows an arbitrary command packet to be sent to the target processor. Where

opcode – 16-bit command opcode (see ProxyIDs.h) result\_count – number of arguments that the command is expected to return. For most commands, this will be zero since the only return is the function return. arg1, …, arg2 – packet payload. No CRC; this is automatic.

Some commands do not take any arguments. For example, a call to destroy the target would look like

cmd,12,0

Another example is a call to Create Module. It calls ClassModule\_Constructor(), and its arguments are:

```
cmd,15,1,<ClassID>,<nIO>,<K>,<wire1>,...,<wireJ>,<module1>,...,<moduleK>
```
where the number of wires J is encoded in the nIO bitfield. The command has one result - the module address.

The return is either:

```
success [<ret1>,...,<retN>]
```
or a normal failure code.

#### <span id="page-19-1"></span>**3.9. compile**

Syntax:

compile,*flags*,*source\_file*,*destination\_file*

Instructs the server to compile *source\_file* which must be a file containing valid commands from this document into *destination\_file* in AWB binary format.

If *flags* is non-zero, the resulting file will be in relative form (and for V4 targets will use objected+offset addressing), otherwise it will be absolute. Note that when compiling for V4 targets, this should always be non-zero.

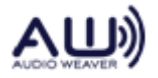

The command fails if *source\_file* contains a **make\_binary** command.

The command silently strips any command that tries to read a value in any way, or to operate in any way on a GUI object (inspector dialogs) from the output bit stream.

On success, the reply is:

success

otherwise

failed,*reason*

There are many possible reasons for failure.

# <span id="page-20-0"></span>**3.10. connect**

Syntax:

connect,*client\_name*,*port*

Instructs the server to reply to *client\_name* on the given *port*. *client\_name* must be the name of the PC running the client. If both client and server are on the same PC, the name *localhost* should be used. The default *port* is 12001. Any port may be used provided it is larger than 1024. The reply is:

success,*client\_name*,*port*

On receipt of this reply, the client knows it is connected.

# <span id="page-20-1"></span>**3.11. create\_active**

Syntax:

create\_active,dialog,left,top,moduleName [, bgnd\_color [, text\_color]]

where:

*dialog* must be a dialog created by *create\_dialog*, *left,top,* describes a position on the dialog surface *moduleName* is a dot-expression that evaluates to the name of a module, optionally multiple expressions separated by semicolons may be used *bgnd\_color* will be the dialog background color, default from [InspectorColors] InspectorFace=230,230,230 *text\_color* will be the text color of text controls, default [InspectorColors] TextColor=0,0,0

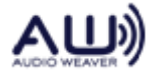

Creates a small control comprising 4 radio buttons in the order Active, Muted, Bypassed, Inactive. The control initializes its state from the specified module (or first module if there are several semicolon separated names). At 5Hz, it reads the module state (or first module if there are several semicolon separated names), causing the display to update if the module state changes.

On choosing a radio button, all modules (if there are several semicolon separated names) will be set to the new state.

# <span id="page-21-0"></span>**3.12. create\_bitmap**

Syntax:

create\_bitmap,dialog,left,top,width,height,fileName

where:

*dialog* must be a dialog created by *create\_dialog*, *left,top,width,height* describes a rectangle on the dialog surface *fileName* is the name of an image file (BMP only) to display

Causes the specified image to be rendered on the dialog in the specified rectangle. Images are rendered beneath any controls the dialog may have, and, if more than one is specified, are drawn in order – that is the most recently specified bitmap appears above all earlier ones.

If the height or width are negative (usefully  $-1$ ), then only the [top, left] position is used – the size of the rectangle is obtained from the image; otherwise the image is stretched or shrunk as needed in both axes to fit the rectangle specified.

# <span id="page-21-1"></span>**3.13. create\_button**

Syntax:

create\_button,dialog,left,top,width,height,caption,script\_file

where:

*dialog* must be a dialog created by *create\_dialog*, *left,top,width,height* describes a rectangle on the dialog surface *caption* is the text to appear on the button face *script\_file* names a file of commands to be executed when the button is clicked

Creates a button control on the dialog of the specified size. On clicking the button ,the commands in the scrip file are executed.

ScriptFile may be commands instead of a filename, those commands are:

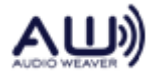

RemoveControls – deletes all the controls on a dialog RemoveBitmaps – deletes all the images created by create\_bitmap.

# <span id="page-22-0"></span>**3.14. create\_checkbox**

Syntax:

create\_checkbox,dialog,left,top,width,height,legend,attributes,dot-expression

#### where:

*dialog* must be a dialog created by *create\_dialog*, *left,top,width,height* describes a rectangle on the dialog surface *legend* is the text to appear to the right of the checkbox *attributes* is a string of attribute controlling the appearance of the check box control *dot-expression* is an expression to assign the value of the checkbox (0=not checked, 1=checked) each time the state of the checkbox changes

The attributes string must be a space separated string consisting of one or more of the following. If items are repeated, the right-most one is the one that takes effect.

readonly=val – 0 or 1, default 0; when set prevents the user changing the selection

Creates a checkbox control on the dialog of the specified size. On clicking the checkbox (causing its state to toggle) the new check state is assigned to the dot-expression. As with all assignments, the Set() function of the appropriate module is called after the assignment. At a rate of 5Hz, the expression is examined: if it changes the check mark is updated.

# <span id="page-22-1"></span>**3.15. create\_dialog**

Syntax:

create\_dialog,dialogName,left,top,width,height,width2,height2,caption[ ,bgnd\_color [, combo\_color [, text\_color]]]

where:

*dialogName* must be a an identifier not in use by any object *left,top,width,height* describes the size and position of the dialog surface *width2,height2* describes the alternate width and height of the dialog – zero values mean there is no alternate size. *caption* will be the dialog caption

*bgnd\_color* will be the dialog background color, default from [InspectorColors] InspectorFace=230,230,230

*combo\_color* will be the color of drop list backgrounds, default from [InspectorColors] DropList=240,240,255

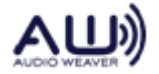

*text\_color* will be the text color of text controls, default [InspectorColors] TextColor=0,0,0

Creates a new dialog with the given name and caption. Dialogs and all their child controls are destroyed either by *destroy* or specifically by *destroy\_dialog*.

# <span id="page-23-0"></span>**3.16. create\_droplist**

Syntax:

create\_droplist, dialog,left,top,width,height,nameValueList,caption,attributes,dot-expression

where:

*dialog* must be a dialog created by *create\_dialog*, *left,top,width,height* describes the position and width of the drop list control *nameValueList* of the form "string=value ...." used to populate the list and specify the value associated with each item *caption* specifies the caption to appear above the drop list control *attributes* is a string of attribute controlling the appearance of the combo box control *dot-expression* is an expression to assign the value of the selection each time the selection changes

The attributes string must be a space separated string consisting of one or more of the following. If items are repeated, the right-most one is the one that takes effect.

readonly=val – 0 or 1, default 0; when set prevents the user changing the selection

Creates a droplist control on the dialog of the specified size. On selecting an item in the droplist associated value is assigned to the dot-expression. As with all assignments, the Set() function of the appropriate module is called after the assignment. At a rate of 5Hz, the variable is examined: if it has changed, the selection is updated.

# <span id="page-23-1"></span>**3.17. create\_awslist**

Syntax:

create\_awslist, dialog,left,top,width,height,nameValueList,caption,attributes

where:

*dialog* must be a dialog created by *create\_dialog*, *left,top,width,height* describes the position and width of the drop list control *nameValueList* of the form "string=filename ...." used to populate the list and specify the file name associated with each item *caption* specifies the caption to appear above the drop list control *attributes* is a string of attribute controlling the appearance of the combo box control

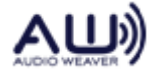

*dot-expression* is an expression to assign the value of the selection each time the selection changes

The attributes string must be a space separated string consisting of one or more of the following. If items are repeated, the right-most one is the one that takes effect.

readonly=val – 0 or 1, default 0; when set prevents the user changing the selection

Creates a droplist control on the dialog of the specified size. On selecting an item in the droplist the associated file is executed as an AWS script file.

#### <span id="page-24-0"></span>**3.18. create\_edit**

Syntax:

create\_edit,dialog,caption,left,top,attributes,caption,dot-expression [,in-expression]

where:

*dialog* must be a dialog created by *create\_dialog*, *left,top* describes the position and width of the drop list control *attributes* is a string of attribute controlling the appearance of the edit control *caption* specifies the caption to appear above the edit control *dot-expression* is an expression to assign the value of the edit box *in-expression* if present is checked at 5Hz, and updates the edit control when it changes

Creates an edit control with a caption above in a box 69 wide by 42 high.

The attributes string must be a space separated string consisting of one or more of the following. If items are repeated, the right-most one is the one that takes effect.

format=format\_specifier – a printf style format to use when formatting values, default %.2f

stepsize=step – default 0, the amount by which displayed values will be quantized min=val – default -100, the minimum displayable value on the meter max=val – default 0, the maximum displayable value on the meter readonly – 0 or 1, default 0; when set prevents the user editing the value

#### <span id="page-24-1"></span>**3.19. create\_filelist**

Syntax:

create\_filelist,dialog,name,left,top,height,buffer\_expression,buffer\_size\_expression,async\_expression, type\_expression[,filepath[,rate]]

where:

*dialog* must be a dialog created by *create\_dialog name* specifies the caption to appear above the control

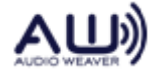

*left,top,height* describes the position and height of the control *buffer expression* expression specifying the start address of the buffer used to transfer data to the target *buffer\_size\_expression* expression specifying the size of the transfer buffer. *async\_expression* expression specifying where the PC should write asynchronous notifications. *type\_expression* expression specifying where the PC should a 32-bit integer containing the first 4 characters of the file extension. *filepath* – optional list of files to populate dialog with at startup *rate* – rate in Hz at which to poll and fill the transfer buffer.

The file list control is used to stream data from a file to the target. The transfer buffer holds a total of buffer\_size  $+1$  32-bit words. The final word in the transfer buffer, buffer[buffer\_size] is the handshaking word. At a 10 Hz rate, the control checks whether

buffer[buffer\_size]  $== 0$ 

If non-zero, nothing happens. If equal to zero, the control opens the current file, seeks to the current seek position, reads buffer\_size\*4 bytes from it (if possible), fills buffer with the actual bytes read, and closes the file. The low 24 bits of the handshaking word at buffer[buffer\_size] is set to the number of bytes reads. The high 8 bits are set to one of the following notifications:

FIOS\_NewStream – Indicates that we are at the start of a new file FIOS\_NextBlock – Set for the second block onward until the next to last block FIOS LastBlock – Indicates that this is the last block of data in a file.

(These are defined in Framework.h).

Typically, a single write to the target of length buffer\_size+1 words occurs. Only at the end of the file are two separate write performed; the data followed by the handshaking word.

If the end of file is reached and there are no more files to play, the writing of data stops. Otherwise, the next file is opened and playback continues.

The asynchronous handshaking word notifies of other conditions.

FIOS\_Stopped - generated by Stop only FIOS\_Paused - generated by Pause only FIOS\_Error - generated by a file I/O error when reading the current file, no data is sent

The *type* expression indicates the extension of the file being played to the target processor. *type\_expression* is updated whenever the first block of a new file is played. The file extension is converted to upper case, zero-padded or truncated, and packed into a 32-bit

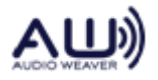

integer. The value written is in little-endian format and the least significant byte of the word holds the first character. For example,

mp3 0x00 0x33 0x50 0x4D '3' 'P' 'M'

# <span id="page-26-0"></span>**3.20. create\_graph**

Syntax:

create\_graph,*dialog,left,top,width,height,attributes,dot-expression,count*

where:

*dialog* must be a dialog created by *create\_dialog*, *left,top,width,height* describes the position and size of the graph *attributes* is a string of attribute controlling the appearance of the meter *dot-expression* is describes an element taken to be the first in an array *count* is the number of elements to use

The attributes string must be a space separated string consisting of one or more of the following. If items are repeated, the right-most one is the one that takes effect.

format=format\_specifier – a printf style format to use when formatting values, default %.2f

mapping=[db20|undb20|lin[ear]] – default db20. The value is displayed according to the mapping.

stepsize=step – default 0, the amount by which displayed values will be quantized meteroffset=offs – default 0, an amount to be added to values before use

min=val – default -100, the minimum displayable value on the meter

max=val – default 0, the maximum displayable value on the meter

numbers – default 0, when non-zero specifies that numbers should be drawn above each element

This command creates a graph object of the specified size. The width of the object is divided by count to give the width of each stripe. 10 times a second, the target array is queried for *count* values, and those values used to display the graph stripes. If numbers is set, then the top 16 pixels of the graph is used to display the numeric value of each element according to the format specified. The width of each strip needs to be 25 or more when displaying numbers to avoid truncation of the text.

# <span id="page-26-1"></span>**3.21. create\_grid**

Syntax:

create\_grid,*dialog,left,top,width,height,attributes,dot-expression,count1[,count2]*

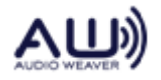

where:

*dialog* must be a dialog created by *create\_dialog*, *left,top,width,height* describes the position and size of the grid control *attributes* is a string of attribute controlling the appearance of the grid control *dot-expression* describes an element taken to be the first in an array *count1* is the size of the first dimension *count2* if present is the size of the second dimension

The attributes string must be a space separated string consisting of one or more of the following. If items are repeated, the right-most one is the one that takes effect.

format=format\_specifier – a printf style format to use when formatting values, default %g min=val – default –1e10, the minimum displayable value on the grid max=val – default 1e10, the maximum displayable value on the grid colwidth – default 50, value must be  $\geq$  50, width of column in pixels sidewidth – default 30, value must be  $\geq$  = 30, width of first column in pixels

The command creates a grid control of the specified size. If count2 is given, the control as count2+1 columns, the first being the index, otherwise the control has 2 columns, the first being the index. The control operates as a very simple spreadsheet. On changing the value of any cell, the underlying array element is assigned, and the corresponding module's set member is called. At 5Hz intervals, the grid will repaint itself if any element has changed value.

# <span id="page-27-0"></span>**3.22. create\_layout**

Syntax:

create\_layout,*layout\_instance\_name*,*divider*,*nModules*

where:

*layout\_instance\_name* must be an identifier not currently defined, *divider* must be an integer  $>= 1$ , *nModules* must be an integer >= 1

This creates a layout object named *layout\_instance\_name* that can hold a total of *nModules* with the given *divider*. A layout is a collection of modules that are all pumped together at the given division rate. Only memory for the layout is allocated and a few internal fields of the layout structure set; no modules have been added. Modules must be subsequently added by calls to add\_module.

On success the reply is:

success, heap1,heap2,heap3,*layout\_instance\_name*=*absolute\_address*

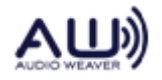

# <span id="page-28-0"></span>**3.23. create\_led**

Syntax:

create\_led, dialog,left,top,width,height legend,dot-expression

where:

*dialog* must be a dialog created by *create\_dialog*, *left,top,width,height* describes the top-left corner of the LED control *legend* is the text to appear to the right of the LED image *dot-expression* is an expression to evaluate at 5Hz – if non zero the LED is shown lit

Creates an LED control. If the value described by dot-expression is non-zero, the LED is shown bright green, otherwise dark green. The expression is evaluated every 200mSec.

# <span id="page-28-1"></span>**3.24. create\_lookup**

Syntax:

create\_lookup, *maxId*

where:

*maxID* must be a non-zero integer

Creates a lookup table that handles Ids in the range 1..maxID by providing a fast O(1) lookup table when using relative addressing.

# <span id="page-28-2"></span>**3.25. update\_lookup**

Syntax:

update\_lookup

where:

*maxID* must be a non-zero integer

Updates the fast O(1) ID lookup table for relative to match changed IDs. Must be used after any IDs are changed by assignment.

# <span id="page-28-3"></span>**3.26. create\_meter**

Syntax:

create\_meter, dialog,left,top,attributes,dot-expression

where:

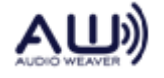

*dialog* must be a dialog created by *create\_dialog*, *left,top* describes the top-left corner of the LED control *attributes* is a string of attribute controlling the appearance of the meter *dot-expression* is an expression to evaluate at 5Hz – if non zero the LED is shown lit

Creates a meter control. The value described by dot-expression is evaluated every 200mSec, and used to update the appearance of the meter.

The attributes string must be a space separated string consisting of one or more of the following. If items are repeated, the right-most one is the one that takes effect.

format=format\_specifier – a printf style format to use when formatting values, default %.2f units=units\_name – no default, used to name the units, for example dB mapping=[db20|undb20|lin[ear]] – default db20. The value is displayed according to the mapping. ticks=nTicks – default is 2, range is 2-32, this is the number of tick marks to display useticks= $[0|1]$  – default is 0, when 1 tickmarks are drawn tickmarks="v1, ..., vN" – a list of labels to apply to tickmarks up to a maximum of 8 values, no default stepsize=step – default 0, the amount by which displayed values will be quantized meteroffset=offs – default 0, an amount to be added to values before use min=val – default -100, the minimum displayable value on the meter max=val – default 0, the maximum displayable value on the meter height=val – default is natural control height, values larger than default stretch the control vertically downwards

# <span id="page-29-0"></span>**3.27. create\_module**

Syntax:

create\_module,module\_instance\_name,className,nInputs,nOutputs,nScratch,*[wires]*,args…

where:

*module\_instance\_name* must be an identifier not currently defined,

*className* must be the name of a Module Class,

*nInputs* is the nuber of module inputs required,

*nOutputs* is the number of modules required,

*nScratch* is the number of scratch wires required,

*[wires]* is a list of wire names obtained from **create\_wire**, of which there are exactly *nInputs*+*nOutputs+nScratch* names,

*args…* is a set of arguments to initialize the module – the number of arguments is that required by the module

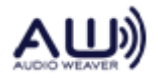

This create a module object named *module\_instance\_name* with the given properties. Modules are only useful when part of a layout constructed using **create\_layout**.

On success the reply is:

success, heap1,heap2,heap3,*module\_instance\_name*=*absolute\_address*

### <span id="page-30-0"></span>**3.28. create\_pintype**

Syntax:

create\_pintype,*instanceName*,*nSamples*,*nChannels*,s*ampleSize*,*sampleRate,isComplex*

where:

*instanceName* must be an identifier not currently defined, *nSamples* is the size of the wire buffer in samples, *nChannels* is the number of interleaved channels, *sampleSize* is the sample size in bytes which must be 4 currently, *sampleRate* is the sample rate in suitable units *isComplex* Boolean that indicates whether the wire holds complex data

This creates a pin descriptor object named *instanceName* with the given properties. The created object may only be used as input to **create\_wire**.

On success, the reply is:

success, heap1,heap2,heap3,*instanceName*=*absolute\_address*

#### <span id="page-30-1"></span>**3.29. create\_slider**

Syntax:

create\_slider, dialog,left,top,attributes,dot-expression[,read-expression]

where:

*dialog* must be a dialog created by *create\_dialog*,

*left,top* describes the top-left corner of the LED control

*attributes* is a string of attribute controlling the appearance of the meter *dot-expression* is an expression to assign the position of the slider to when its position

changes. Multiple assignments may be specified by separating expressions with semicolon.

*read-expression* if present is a location to watch at 5Hz – if it changes, the slider position is changed to match.

Creates a slider or knob control. The value described by dot-expression is assigned the slider value when it changes.

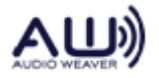

The attributes string must be a space separated string consisting of one or more of the following. If items are repeated, the right-most one is the one that takes effect.

min=val – default 0, the minimum value of the slider

max=val – default 1, the maximum value of the slider

value=val – default 0, the initial position of the slider

format=format\_specifier – a printf style format to use when formatting values, default %.2f

units=units\_name – no defult, used to name the units, for example dB

mapping=[log|lin[ear]|db20|undb20] – default linear. The value is displayed according to the mapping. Log is not possible unless  $\min > 0$ .

ticks=nTicks – default is 2, range is 2-32, this is the number of tick marks to display useticks= $[0|1]$  – default is 0, when 1 tickmarks are drawn

fixedticks=nFixedTicks – default is 2, range is 2-32, this is the number of fixed ticks to display

tickmarks=v1,  $\dots$ , vN – a list of labels to apply to tickmarks up to a maximum of 8 values, no default

stepsize=step – default 0, the amount by which displayed values will be quantized control=[knob|slider] – default slider. If knob, a rotary knob control is shown instead of a slider.

height=val – default is natural control height, values larger than default stretch the control vertically downwards. If control=knob, this value is ignored.

 $continuous=[0|1]$  – default 1, when 1 all changes are assigned as they happen, otherwise changes are sent only when the user releases the mouse

muteonmin= $[0|1]$  – default 0, when 1 the underlying variable is set to 0 when the knob is turned to its minimum value. This is useful for dB controls which should mute when turned all the way down.

# <span id="page-31-0"></span>**3.30. create\_spline**

Syntax:

create\_spline, dialog,left,top,width,height,attributes,instanceName

where:

*dialog* must be a dialog created by *create\_dialog*, *left,top,width,height* describes the control position and size *attributes* is a string of attribute controlling the appearance of the control *instanceName*is a base dot expression within which members of fixed names will be accessed

The attributes string must be a space separated string consisting of one or more of the following. If items are repeated, the right-most one is the one that takes effect.

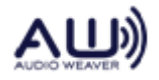

 $minx=val$  – default 0, the minimum X value  $maxx=val$  – default 9, the maximum X value miny=val – default 0, the minimum Y value  $maxy=val$  – default 3, the maximum Y value order=val – default 2, for testing only mapping=[log|lin[ear]] – default linear. The value is displayed according to the mapping. Log is not possible unless miny  $> 0$ . ticks=nTicks – default is 2, range is 2-32, this is the number of tick marks to display useticks= $[0|1]$  – default is 1, when 1 tickmarks are drawn fixedticks=nFixedTicks – default is 2, range is 2-32, this is the number of fixed ticks to display tickmarks=v1,  $\dots$ , vN – a list of labels to apply to tickmarks up to a maximum of 8 values, no default stepsize=step – default 0, the amount by which displayed values will be quantized control=[knob|slider] – default slider. If knob, a rotary knob control is shown instead of a slider. maxpoints=val – default 10, for testing only points=val – default 10, for testing only

Creates a spline control. This control displays points XY points on a graph. If order==2, the points are joined by straight lines. If order==4, the points are connected by a natural spline. The curve is drawn in green. The points are drawn as small blue boxes. You can drag the boxes around, causing the curve to be redrawn, and the dsp to be updated. On first creation, the control is populated from the DSP.

If the instanceName is empty, the control is stand-alone with 10 points  $y = sqrt(x)$ ,  $x=0.9$  and not connected to the DSP. In this mode, the operation of the spline control may be tested.

# <span id="page-32-0"></span>**3.31. create\_text**

Syntax:

create\_text, dialog,left,top,widh,height,legend

where:

*dialog* must be a dialog created by *create\_dialog*, *left,top,width,height* describes size of the control *legend* is the text to appear

Creates a static text control of the specified size, and sets its text to legend. Any occurrence of '\n' in the legend will cause the legend to wrap.

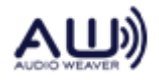

# <span id="page-33-0"></span>**3.32. create\_wire**

Syntax:

create\_wire,instanceName,pinTypeName

where:

*instanceName* must be an identifier not currently defined, *pinTypeName* must be the name of a pin instance created by **create\_pintype**

This creates a wire object named *instanceName* with the properties specified by the *pinTypeName*.

On success, the reply is:

success, heap1,heap2,heap3,*wire\_instance\_name*=*absolute\_address*

# <span id="page-33-1"></span>**3.33. delete\_file**

Syntax:

delete\_file,*filename*

This command deletes the specified file from the FLASH file system if it exists, in which case it reports success. There are many possible failures, including file not found, and file system not implemented.

Note that deleting a file only marks its directory entry deleted, it does not release the storage used by the file or its directory entry. Repeated creating and deleting files will consume all storage eventually. You can return the file system to its initial state with **erase\_all**.

# <span id="page-33-2"></span>**3.34. destroy**

Syntax:

destroy

This command unconditionally destroys all objects. On success, the reply is:

success,heap1,heap2,heap3

# <span id="page-33-3"></span>**3.35. destroy\_dialog**

Syntax:

destroy\_dialog,dialog

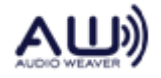

where:

*dialog* must be a dialog created by *create\_dialog*,

This command destroys the named dialog.

# <span id="page-34-0"></span>**3.36. dialog\_state**

Syntax:

dialog\_state,dialog,state

where:

*dialog* must be a dialog created by *create\_dialog*, *state* must be 0 or 1

This command sets the given dialog to its initial size if zero, otherwise to its alternate size. If the alternate size dimensions given to *create\_dialog* were zero or the same as the initial size, the command has no effect.

# <span id="page-34-1"></span>**3.37. erase\_all**

Syntax:

erase\_all

This command erases all files on the target FLASH file system, restoring it to the initial empty state. It fails if the target does not have a file system.

Erasing a large FLASH chip can take some time.

# <span id="page-34-2"></span>**3.38. end\_binary**

Syntax:

end\_binary

Terminates logging of binary commands and writes the file. This command works in conjunction with make\_binary.

# <span id="page-34-3"></span>**3.39. exists\_dialog**

Syntax:

exists\_dialog,name

Checks if a dialog with the specified name already exists. The function returns either:

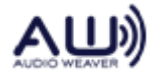

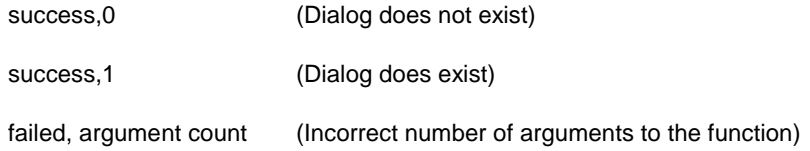

# <span id="page-35-0"></span>**3.40. fast\_read**

Syntax:

fast\_read,addr\_expr,count

Reads the specified number of elements in an array of data and returns the result as binary data rather than as text. This command is only supported through the MATLAB AWEClient.dll and is not for general use. The format of the binary reply packet is described in section 6.

#### <span id="page-35-1"></span>**3.41. fast\_write**

Syntax:

fast\_write,addr\_expr

Writes the arraypassed by Matlab to the target layout starting at the address given. This command is only supported through the MATLAB AWEClient.dll and is not for general use. It causes the AWE server to receive a binary packet containing the Matlab array values as documented in section 6.

#### <span id="page-35-2"></span>**3.42. exit**

Syntax:

exit

This command destroys the server.

# <span id="page-35-3"></span>**3.43. file\_logging**

Syntax:

file\_logging,full, *filename* file\_logging,half, *filename* file\_logging,end

The first form starts logging all commands and replies by appending them to the given *filename*. The second form start logging all replies to the given *filename*. The last form turns of logging to file.

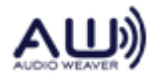
The form of received message log items is:

YYYY/MM/DD HH:MM:SS.mmm: << *message*

The form of sent message log items is:

YYYY/MM/DD HH:MM:SS.mmm: >> *message*

In each case, *mmm* is the milliseconds past the second.

On success, the reply is:

success

#### **3.44. foreground**

Syntax:

foreground

Brings all Audio Weaver windows to the foreground (top most in Z-order). They are thus made visible if they were behind other windows.

#### **3.45. getini**

Syntax:

getini,*section,key*

#### Replies:

success,section=*section\_name*,key=*key\_name*,value=*key\_value*

#### **3.46. get\_call**

#### Syntax:

Get\_call,*module\_name,mask*

#### Replies:

success,*module\_name*=*address*

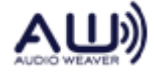

### **3.47. get\_filesystem\_info**

Syntax:

get\_filesystem\_info

This command queries the target FLASH file system properties. On success it returns:

success,*type*,*size*,*available*,*overhead*,*deleted*,*inuse*,*free*,*sizes*

where:

**type** is 1 for Native, or 2 for FLASH. **size** is the target device size in words – note that the implementation may only use a portion of the total FLASH storage for the file system. **available** is the number of available storage words. **overhead** is number of words used for internal data structures **deleted** is the number of words used by deleted files **inuse** is the number of words used for all purposes **sizes** is (block size in words << 16) | max filename length

Note that the file system does not release storage from deleted files – that storage is lost. Repeatedly creating and deleting files will consume all storage. The file system can be restored to its initial empty state with **erase\_all**.

### **3.48. get\_first\_file**

Syntax:

get\_first\_file

This command gets information about the first file in the FLASH file system. On success the reply is either:

success,1,*length*,*filename*

if there are any files, or

success,0,,

if the file system is empty.

Several failures are possible, including failures due to the target not having a file system.

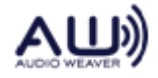

**3.49. get\_next\_file**

Syntax:

get\_next\_file

This command may only be used after first having used get\_first\_file. It resturn information about successive files. On success the reply is either:

success,1,*length*,*filename*

if there are any files, or

success,0,,

if there are no more files. Call this as many times as needed to enumerate all files on the target.

Several failures are possible, including failures due to the target not having a file system.

### **3.50. read\_file**

Syntax:

read\_file,*filename*

This command reads the specified file from the target FLASH file system, and writes the file as AWE\_directory/*filename* to your hard drive, in which case it reports success. There are many possible falures including file not found and the target not having a file system.

### **3.51. write\_file**

Syntax:

write\_file,*filename*,*attribute*

This command writes the specified local hard disk file to the target FLASH file system with the file *attribute* specified. If a file of that name exists on the target, it is first deleted (see **delete\_file**). There are many possible failures including file not found on your hard disk, not enough space on the target, and the target not having a file system.

The *attribute* value may be any 7 bit value constructed by orring the following together expressed as decimal:

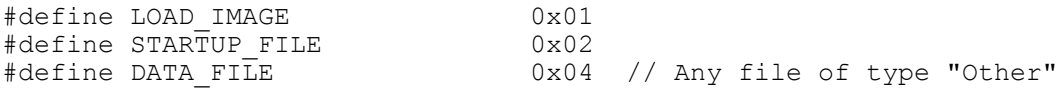

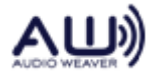

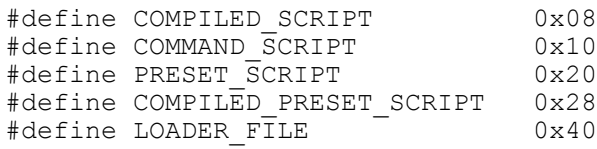

Common useful values are  $0x18$  (= decimal 24) for a compiled AWB file, and  $0x1a$  (= decimal 26) for a bootable compiled AWB file. Other possible attribute combinations are generally not useful.

Targets that have a FLASH file system will locate the first file with the 0x1a attribute and execute as an AWB compiled script during boot. There should be only one file with this attribute in the file system – it is indeterminate which will be executed if there is more than one.

A useful set of commands to compile a script file, and load it into a FLASH file system is:

erase\_all compile,1,*source\_file*.aws, *destination\_file*.awb write\_file, *destination\_file*.awb,26

When you next reset the target, the layout should be running. Note that the AWS and AWB extensions are convention only, you can use anything you like.

### **3.52. get\_first\_io**

Syntax:

get\_first\_io

This command returns the first I/O object, as in this example:

success,InputLeft=5651528,Class=InputType,InstanceID=int:2129506305,NextInstance=int:5651504,Class Descriptor=\*ClassDescr:5152136,pinSize=int:67174432,zeroFill=int:0,pWire=\*Wire:0

The format is

success,*instance\_name*=*address*,Class=*className*,InstanceID=int:*id*,NextInstance=int:*ad dress*,ClassDescriptor=\*ClassDescr:*address*, packedPinSize=int:*value*,sampleRate=int:*value*,pWire=\*Wire:*address*

The *packedPinSize* value is a packed binary representation of:

| 8 bits: sampleSize | 8 bits: nChannels | 16 bits: nSamples |

which for the above example, is 0x4010020, which represents:

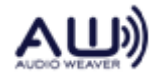

| 4 | 1 | 32 |

The objects are enumerated in the order **Input**, **Output.**

See **get\_next\_io**.

### **3.53. get\_first\_object**

Syntax:

get\_first\_object

This command returns the first created object. The form of the reply is:

success,*instanceName*=*address*,Class=*className*,*members*, …

where each member is formatted as:

#### *member\_name*=*member\_type*:*value*

The layout of all classes is given in the schema file, where each member is named and its type given: *className* will be found in the schema file. The value is displayed appropriately for the type: **float** values are displayed using %g, all other values are displayed as decimal unsigned integers.

If the member is an array of fixed bounds in the schema, then each element of the array is displayed in the form:

*member\_name*[*subscript*]=*type*:*value*

where the subscript ranges from 0 to N-1.

Where members are inherited from a base class, each inherited member is listed.

### **3.54. get\_heap\_count**

Syntax:

get\_heap\_count

This command returns:

success, number\_of\_heaps

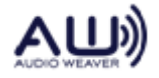

#### **3.55. get\_heap\_size**

Syntax:

get\_heap\_size

On success the reply is:

success, *free1,free2,free3,addr1,addr2,addr3,size1,size2,size3*

where:

*freeN* - is the number words available in heap N. *addrN* – is the address of the next free word in heapN. *sizeN* – is the total size of heapN

All sizes are in 32-bit words.

#### **3.56. get\_executable\_dir**

Syntax:

get\_executable\_dir

Returns the directory containing the currently connect AWE\_Server.exe executable. Reply: success,c:\Program Files\DSP Concepts\Audio Weaver Designer\Bin

#### **3.57. get\_module\_state**

Syntax:

get\_module\_state,*module\_instance\_name*

where:

*module\_instance\_name* is the name of a module created by **create\_module**, or a dotexpression describing a member of some object that is a module

On success, the reply is:

success, module\_instance\_name=address,state

where:

*module\_instance\_name* is the argument of the command, *address* is the address of the module, *state* is a decimal value, and one of

- 0: active
- 1: bypass
- 2: mute

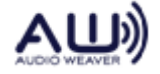

#### 3: inactive

When first created, modules are *active*. See **set\_module\_state**.

#### **3.58. get\_moduleclass\_count**

Syntax:

get\_moduleclass\_count

This command returns:

success,*module\_class\_count*

where:

*module\_class\_count* is the number of module classes in the framework.

#### **3.59. get\_moduleclass\_info**

Syntax:

get\_moduleclass\_info,*module\_class\_index*

where:

*module\_class\_index* must be in the range 0 to one less than the value returned by **get\_moduleclass\_count.**

On success, the return value is:

success,*className*=*address*,*classID*,*nParams*

where:

*className* is the name of the class as it appears in the schema file, *address* is the absolute address of the class object, *classID* is the numeric value of the class id, *nParams* is the number of public and private parameters an instance of the module may take. The values are packed as separate 16 bit numbers into a 32 bit value. The high 16 bits represent the number of private words; the lower 16 bits represent the number of public words.

### **3.60. get\_next\_io**

Syntax:

get\_next\_io

Returns the next I/O object in the form described in **get\_first\_io**, or:

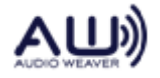

failed, no more I/O pins

if there are no more I/O objects to enumerate.

#### **3.61. get\_next\_object**

Syntax:

get\_next\_object

Returns the next object in the form described in **get\_first\_object**, or:

failed, no more objects

if there are no more objects to enumerate.

#### **3.62. get\_object\_byaddress**

Syntax:

get\_object\_byaddress,*address*

where:

*address* is the address of some object

The command looks up *address* in the object symbol table. If found, the reply value is as described in **get\_first\_object**, otherwise it is:

failed, not address of object

#### **3.63. get\_object\_byname**

Syntax:

get\_object\_byname,*instanceName*

where:

*instanceName* is some identifier

The command looks up *instanceName* in the object symbol table. If found, the reply value is as described in **get\_first\_object**, otherwise it is:

failed, '*instanceName*' is undefined

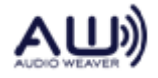

#### **3.64. get\_schema**

Syntax:

get\_schema,*className*

#### where:

*className* is some identifier

The command looks up *className* in the schema symbol table. If found, the reply value is:

```
success,Class=className,ClassID=id,member,…
```
where:

className is the argument to the command, id is the numeric id of the class, each member is formatted as: *member\_name*=*type*

otherwise, the reply is:

failed, class '*className*' is undefined

Note that unlike **get\_first\_object**/**get\_next\_object**, the inherited members from base classes are not displayed.

### **3.65. get\_value**

Syntax:

get\_value,*expression*

where *expression* is formed as follows:

*instanceName* [. *memberName*]

*InstanceName* must be the name of some object. The first *memberName* must name a member of the class of which *instanceName* is an instance. Subsequent terms depend on the type of the member as follows:

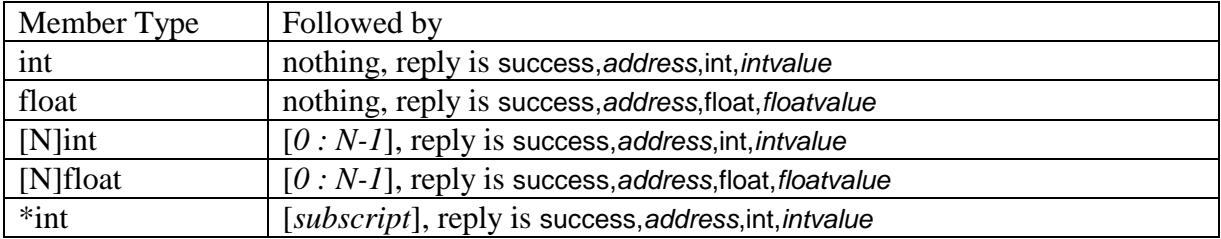

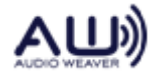

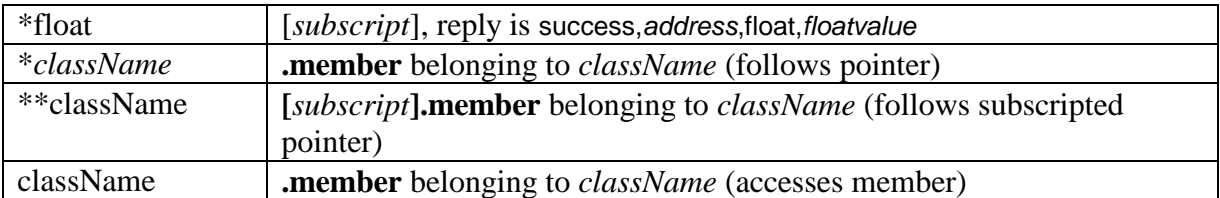

Note that the final three type name members: if the types of those members are not one of the first 6 scalar forms, then more members must be named to complete the expression. This continues iteratively until the expression reaches one of the first 6 scalar forms.

If the expression is not legal according to these rules, one of the following may be returned:

failed, '*string*' is not an identifier failed, '*name*' requires dot expression failed, no such member of '*class*' as '*string*'

#### **3.66. get\_version**

Syntax:

get\_version

Returns version information about the currently connected server. The reply is of the form:

```
success,2.0,Oct 24 2008 14:10:34
```
where "2.0" is the first and the rest of the string is the build date and time.

#### **3.67. gui\_logging**

Syntax:

gui\_logging,0 gui\_logging,1 gui\_logging,off gui\_logging,on

The second and fourth forms cause sent and received messages to be displayed in the server control panel, the remaining forms turn this display off.

The reply is:

success,bool\_value

where the value is 1 if display is enabled, otherwise 0.

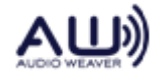

### **3.68. make\_binary**

Syntax:

make\_binary,filename

Begins logging of binary commands sent from the Server to the target. The commands are buffered in internal memory on the PC. When complete, call end\_binary to write the commands to the specified file filename.

make\_binary is used to create compiled scripts on the target. Only a subset of commands are stored – only those needed to actually instantiate the system and begin processing. The commands logged are:

bind\_wire audio\_pump create\_layout create\_module create\_pintype create\_wire destroy set module state set\_value write\_float\_array write\_fract\_array write\_int\_array

### **3.69. open\_web\_page**

Syntax:

open\_web\_page,URL

Displays a web page in a browser. URL is a string specifying the address of the page to display. If URL starts with "http://", "file://", or "www.", the URL is used as-is. Otherwise, the program determines if a script is currently running, and URL is a relative path, in which case the file to open is taken relative to the script path, otherwise if no script is running and the URL is a relative path, the file is taken relative to the executable (AWE\_Server.exe) path. Only file names ending in ".htm" or ".html" are considered candidates for relative pathing, otherwise the URL is used as-is.

#### **3.70. pump**

Syntax:

pump

This command causes all current layouts to be pumped. Layouts that have dividers of 1 are pumped on every call, layouts with larger values are pumped on every Nth call.

If there are no layouts to pump, the replay is:

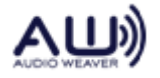

failed, no layouts to pump

otherwise it is:

success

This call is intended to be used with **write\_wire** and **read\_wire** for testing. See also **fast\_write** and **fast\_read**.

#### **3.71. pump\_layout**

Syntax:

pump\_layout,*layout\_instance\_name*

where *layout\_instance\_name* must be an object created by **create\_layout**.

This command pumps a single layout as though by **pump** above. It is intended to be used with **write\_wire** and **read\_wire** for testing. See also **fast\_write** and **fast\_read**.

#### **3.72. pump\_module**

Syntax:

pump\_module,*module\_instance\_name*

where *module\_instance\_name* must be an object created by **create\_module**.

This command pumps a single module as though by **pump\_layout** above. It is intended to be used with **write\_wire** and **read\_wire** for testing. See also **fast\_write** and **fast\_read**.

### **3.73. query\_pin**

Syntax:

query\_pin,*pintype\_name*

where *pintype\_name* is any of the reserved names **Input**, **Output**, or is the name of a pin type created using **create\_pintype**.

On success, the reply is:

success,*pintype\_name*=*address*,*nChannels*,*nSamples*,*sampleSize*,*sampleRate*

where:

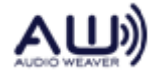

*pintype\_name* is the argument of the command, *address* is the address of the object, *nChannels* is the number of channels *nSamples* is the number of samples *sampleSize* is the sample size in bytes *sampleRate* is the sample rate in suitable units

### **3.74. read\_float\_array**

Syntax:

read\_float\_array,*address*,*count*

where:

*address* is the absolute address to read from, or a dot-expression that evaluates to an address

*count* is the number of values to read

The reply is

success,*val[0]*, …, *val[count-1]*

where each value is formatted using %g.

The server will crash if the reply string exceeds 64K characters.

### **3.75. read\_int\_array**

Syntax:

read\_int\_array,*address*,*count*

where:

*address* is the absolute address to read from, or a dot-expression that evaluates to an address *count* is the number of values to read

The reply is

success,*val[0]*, …, *val[count-1]*

where each value is formatted using %d.

The server will crash if the reply string exceeds 64K characters.

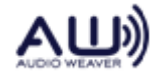

### **3.76. read\_schema**

Syntax:

read\_schema,*filename*

This command reads *filename* as a schema file, and adds its definitions to those already in the schema symbol table. It is an error to attempt to define an already defined symbol. The schema file being read may refer freely to any symbol already defined.

### **3.77. read\_wire**

Syntax:

read\_wire,wire\_instance\_name

This command reads the buffer of *wire\_instance\_name* and returns:

success,*wire\_instance\_name*=*addres*,*val[0]*, …, *val[N-1]*

where:

*wire\_instance\_name* is the argument of the command, *address* is the address of the wire object *val[i]* are the wire buffer samples formatted using %g

#### **3.78. script**

Syntax:

script,fileName

This command executes the commands stored in *fileName*.

#### **3.79. setini**

Syntax:

setini,section,key,value

Assigns to or creates in the INI file an item of the form:

[section] key=value

**3.80. set\_call**

Syntax:

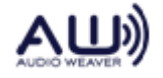

set\_call,*module\_name*,*mask*

This command calls the set\_call function of a module. On success the reply is:

success,*module\_name*=*address*

#### **3.81. set\_module\_state**

Syntax:

set\_module\_state,*module\_instance\_name*,*state*

where:

*module\_instance\_name* is the name of a module created with **create\_module**, or is a dotexpression naming a member of an object that is a module *state* is a decimal value, and one of 0: active 1: bypass 2: mute 3: inactive

This command sets the state of the module. On success the reply is:

success, module\_instance\_name=address,state

#### See also **get\_module\_state**.

#### **3.82. set\_pointer**

Syntax:

set\_pointer,*destination\_expression*,*pointer\_expression*

This command assigns the address of the pointer\_expression to the location destination\_expression. On success the reply is:

success

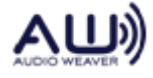

### **3.83. set\_timeout**

Syntax:

set\_timeout,*N*

#### where:

*N* is the time out in milliseconds

Sets the communication time out between the Server and the target processor. By default, the value is 10000, or 10 seconds. (This command is useful to prevent issues when you issue a command, such as erase FLASH memory, which take a long time to execute.)

On success the reply is:

*success*

### **3.84. set\_value**

Syntax:

set\_value,*expression*,*value [, expression,value]\**

where:

*expression* is as described in **get\_value**, *value* is a number to be assigned to the location described by *expression*

There may be any number of *[expression,value]* pairs given to the command. On completion of the last assignment, the Set() command of each unique module instance (if any) referenced by any of the *expression*s are called.

Any value may be an expression of the form '*&dot-expression*'. This has the value of the address of the specified member. When used, the corresponding expression must have a type of *int*.

On success the reply is:

*success,address,type,value [,address,type,value]\**

### **3.85. show**

Syntax:

show,[0|1]

If the server has any dialogs created by *create\_dialog*, then *show,0* causes the server dialog to be hidden. The dialog is un-hidden by *destroy*, using *destroy\_dialog* to destroy the last child dialog, or by *show,1*. The *show,0* command does nothing if there are no child dialogs.

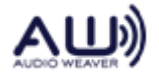

#### **3.86. write\_float\_array**

Syntax:

write\_float\_array,*address*,*val0*,….,*valN-1*

where:

*address* is the absolute address to read from, or a dot-expression that evaluates to an address

This command writes the values to each successive float location starting at *address*. The reply is

success

Misuse of the command can corrupt storage.

#### **3.87. write\_int\_array**

Syntax:

```
write_int_array,address,val0,…,valN-1
```
where:

*address* is the absolute address to read from, or a dot-expression that evaluates to an address

This command writes the values to each successive int location starting at *address*. The reply is

success

Misuse of the command can corrupt storage.

#### **3.88. write\_wire**

Syntax:

write wire, wire instance name, values...

where:

*wire\_instance\_name* is a wire created by **create\_wire**, *values* are an unbounded list of numeric values

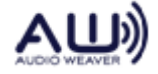

This command writes the values to the buffer of *wire\_instance\_name*. If too few values are supplied to fill the buffer, the buffer is zero filled. If too many values are supplied, the extra are ignored.

On success, the reply is:

success, *wire\_instance\_name*=*address*

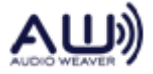

# **4. Error Messages**

Commands can produce error messages from the following table:

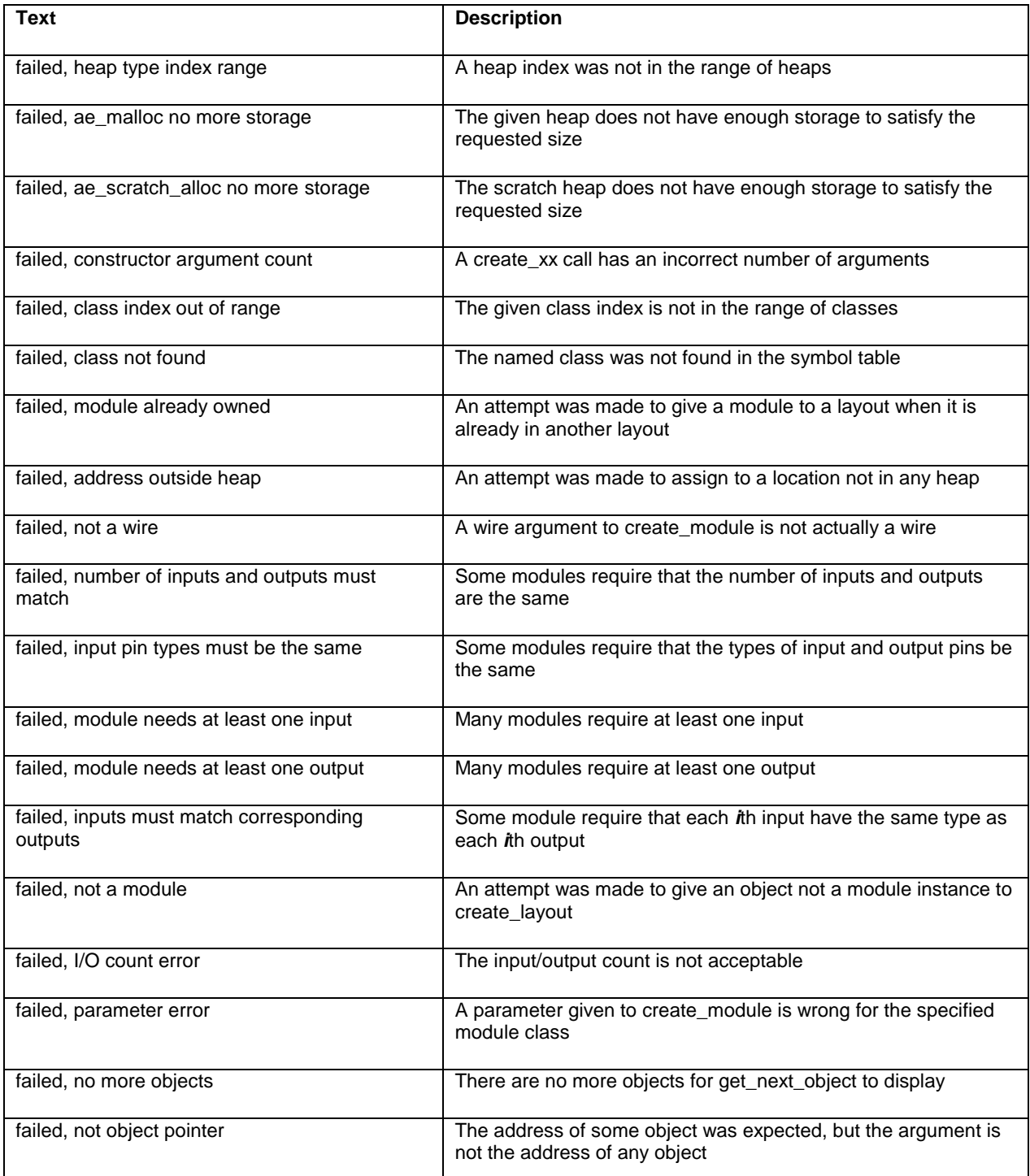

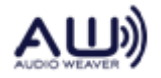

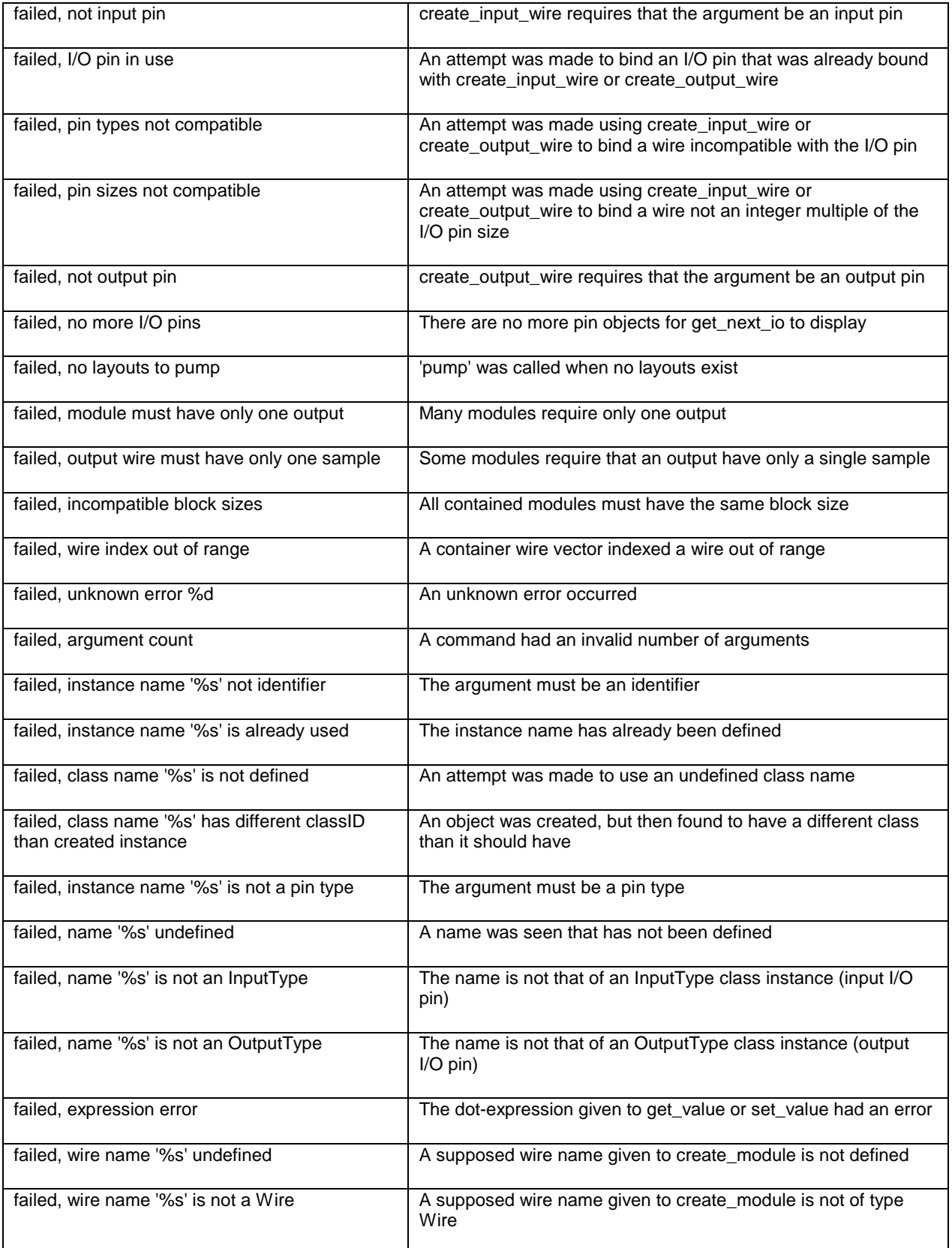

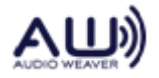

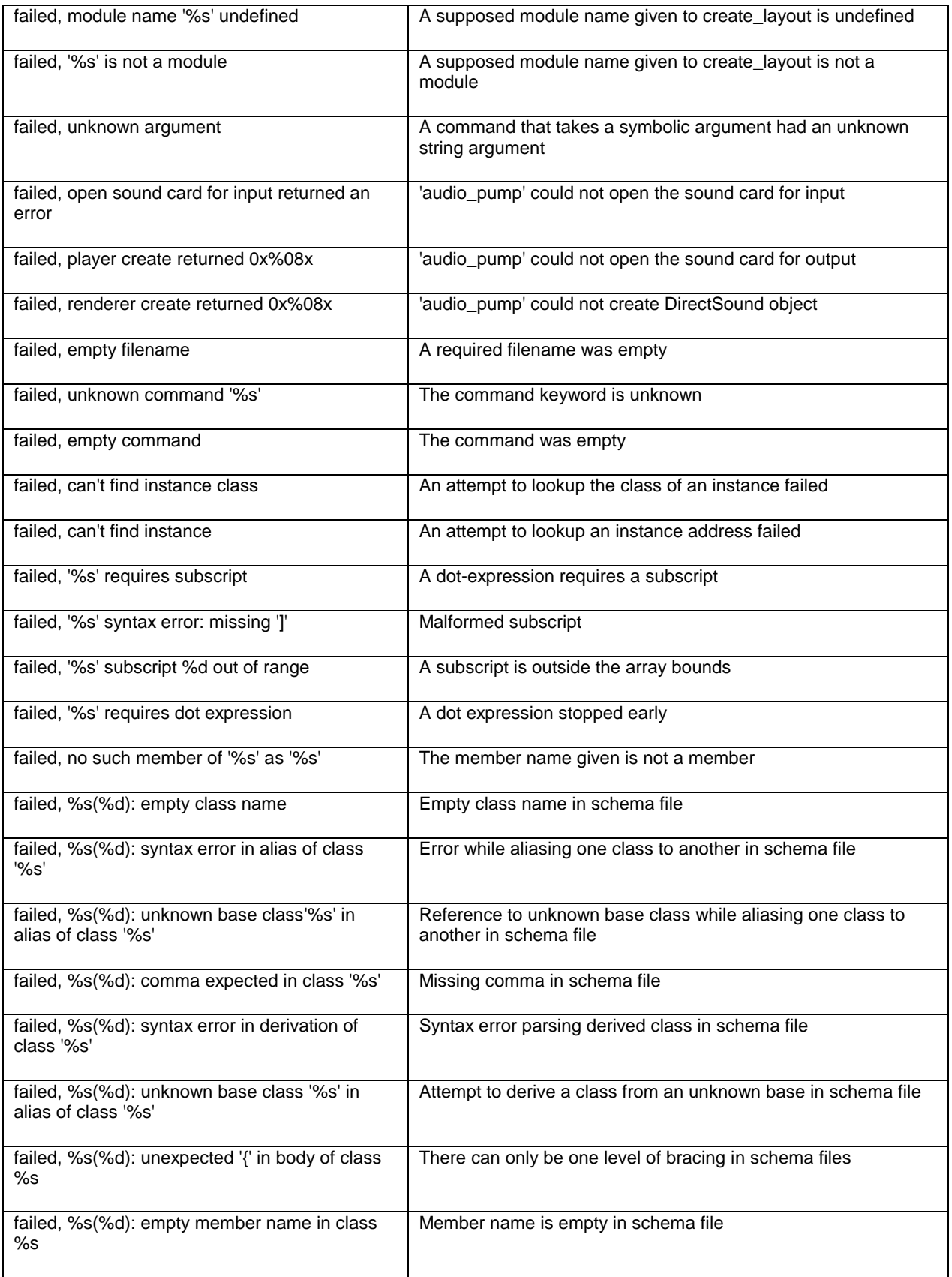

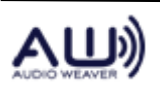

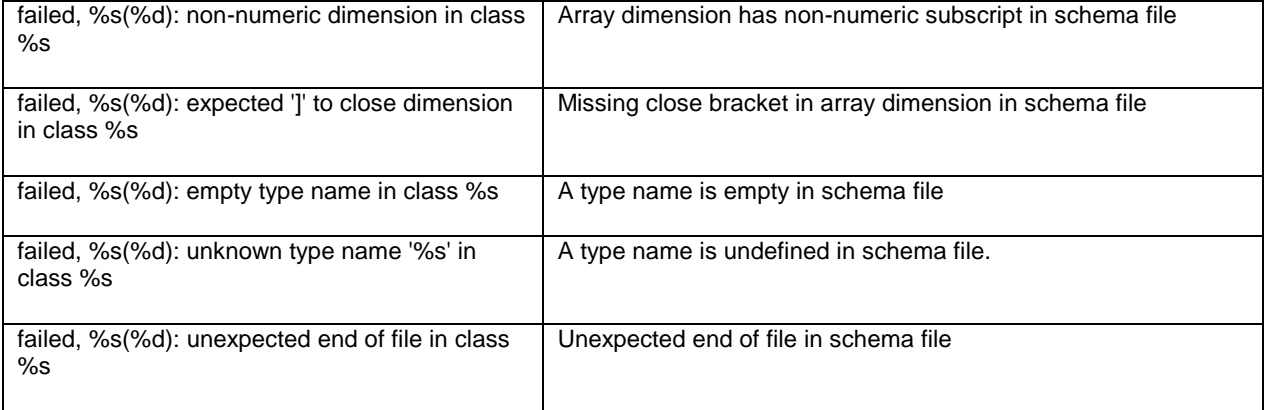

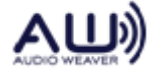

# **5. Schema Files**

Schema files provide a means for describing the layout of DSP storage that is compact and has a simple grammar, and does not need the complexity of the C/C++ type system.

The server has a file **Schemas.sch** that defines all the classes in the DSP. Each schema corresponds to a structure in the code. Class names and member names must be identifiers in the C/C++ sense. Schema files support C++ comments only.

The form of a schema is:

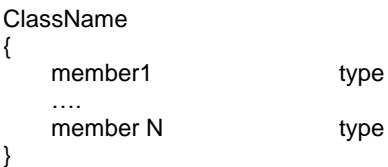

This is the simplest form, and directly maps to a C **struct**.

The supported types are as follows:

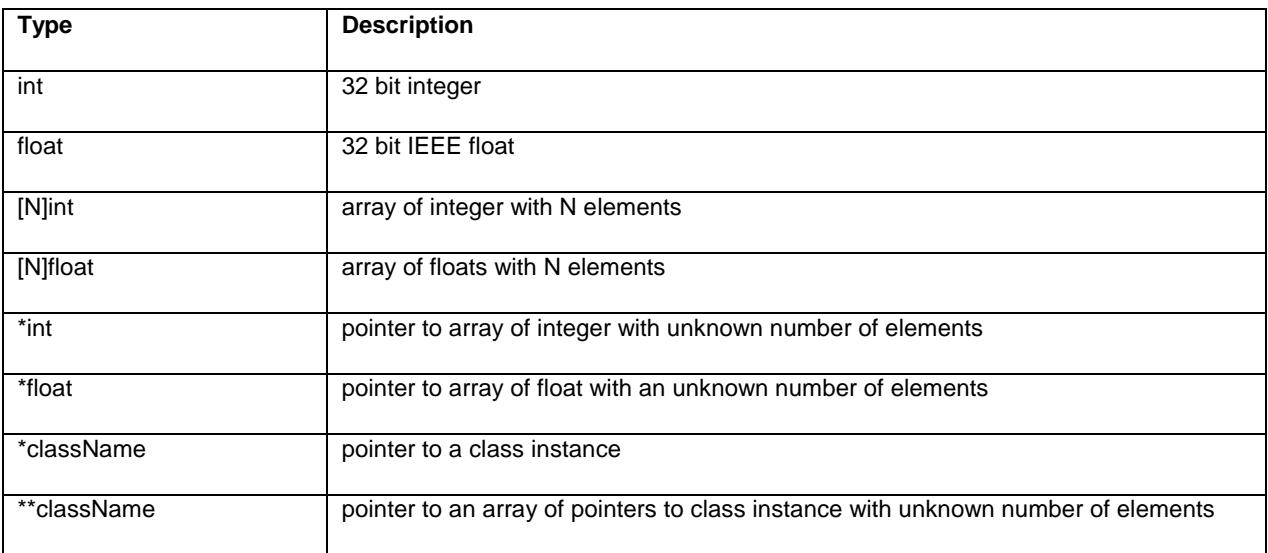

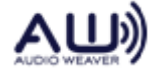

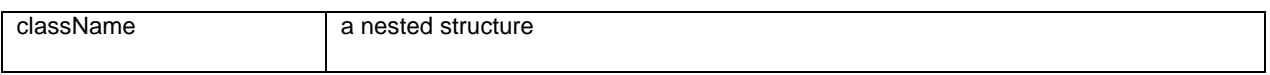

To support mapping to DSP code, class names may have an associated class ID like this:

```
className value
{
    ….
}
```
If *value* is not present, the value zero (unknown ID) is used. The value may be in hex or decimal.

Classes may derive from other classes like this:

```
A
{
    ….
}
B, A
{
    ….
}
```
The meaning is the same as public derivation in C++. In the example above, **B** inherits all the members of **A**.

The use of a class ID may be combined with inheritance like this:

```
className value, baseClass
{
    ….
}
```
As expected, the new class gets the given class ID, and also inherits all the members of the base class. There is no limit to inheritance depth.

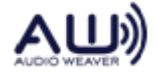

All type names must be declared before use. This means that a circular definition such as:

A { m \*B } B { m \*A }

can't be written, since an attempt is made to refer to B before it is declared.

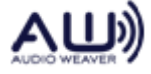

# **6. Binary packets**

There are occasions when text commands are too burdensome on bandwidth. Writing samples to an input wire and reading samples from an output wire are two cases handled specially. These cases permit pumping raw audio samples into a layout for regression test, or for cases where the data is not coming from or going to a real audio device.

If a command starts with the 4-byte sequence  $\x03 \x00 \xff \x07 (0x07ff0003)$  a sequence that is not possible for text, it announces that what follows is a binary array of 32 bit values preceded by a header, of which this sequence is the first word.

The packet header looks like this:

```
struct SBinaryPacket
{
       /** Magic packet header value. */
       unsigned int m magic;
       /** Length of data in bytes. */
       size t m len;
       /** Length of data in floats. */
       size t m nFloats;
       /** Command opcode. */
       unsigned int m_opcode;
};
```
m\_magic – contains 0x07ff0003 m  $len - total$  packet size in bytes m\_nFloats – payload size in words – note that payload data is not constrained to floats m\_opcode – command opcode, always 30 to server, always 29 from server

It is always required that string data is also sent with a command to the server to specify a destination address as an expression. This data follows the last payload word. Let us assume a payload of 32 words, and string value containing 10 characters including the terminating NULL. Then the length values will be:

m  $nFloats = 32$ m len = sizeof(SbinaryPacket) +  $32 *$  sizeof(float) + 10

The server handles incoming binary packets specially by:

- verifying the opcode is 30
- decoding the string expression to a target address
- copying the payload data to that address

Any binary message with an opcode other than 30 causes a server assertion failure, since binary messages are intended for internal AWE use only, and would be a serious error with other opcodes. The reply to this message will be **success** or **failed,<reason>**, as with other messages.

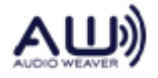

This command is sent to the AWE server by the Maltalb DLL when it processes **fast\_write**.

The text command documented earlier **fast\_read** generates a binary reply with payload of the number of words requested, and with no string part *or* a string message **failed, <reason>**. For that message, we have:

m\_nFloats =  $\langle$ number\_of\_payload\_words $>$ m\_len = sizeof((SbinaryPacket) +m\_nFloats \* sizeof(float)  $m\_opcode = 29$ 

Currently, the only code that expects this reply is the MATLAB plugin DLL.

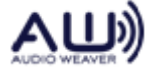

# **7. Supported Messages**

Let's move this into the Server Command Syntax document. Then this document will be a lot shorter and less imposing.

The function awe\_fwPacketProcess() in PacketAPI.c handles all of the Framework messages. The global variable g\_PacketBuffer points to the message buffer and is initialized by a call to awe\_fwPacketInit(). g\_PacketBuffer holds both the received message and the Framework generated reply. As discussed in Section **Error! Reference source not found.**, each message has a 16-bit ID and the file ProxyIDs.h holds their definitions.

The following table gives a summary of the messages available.

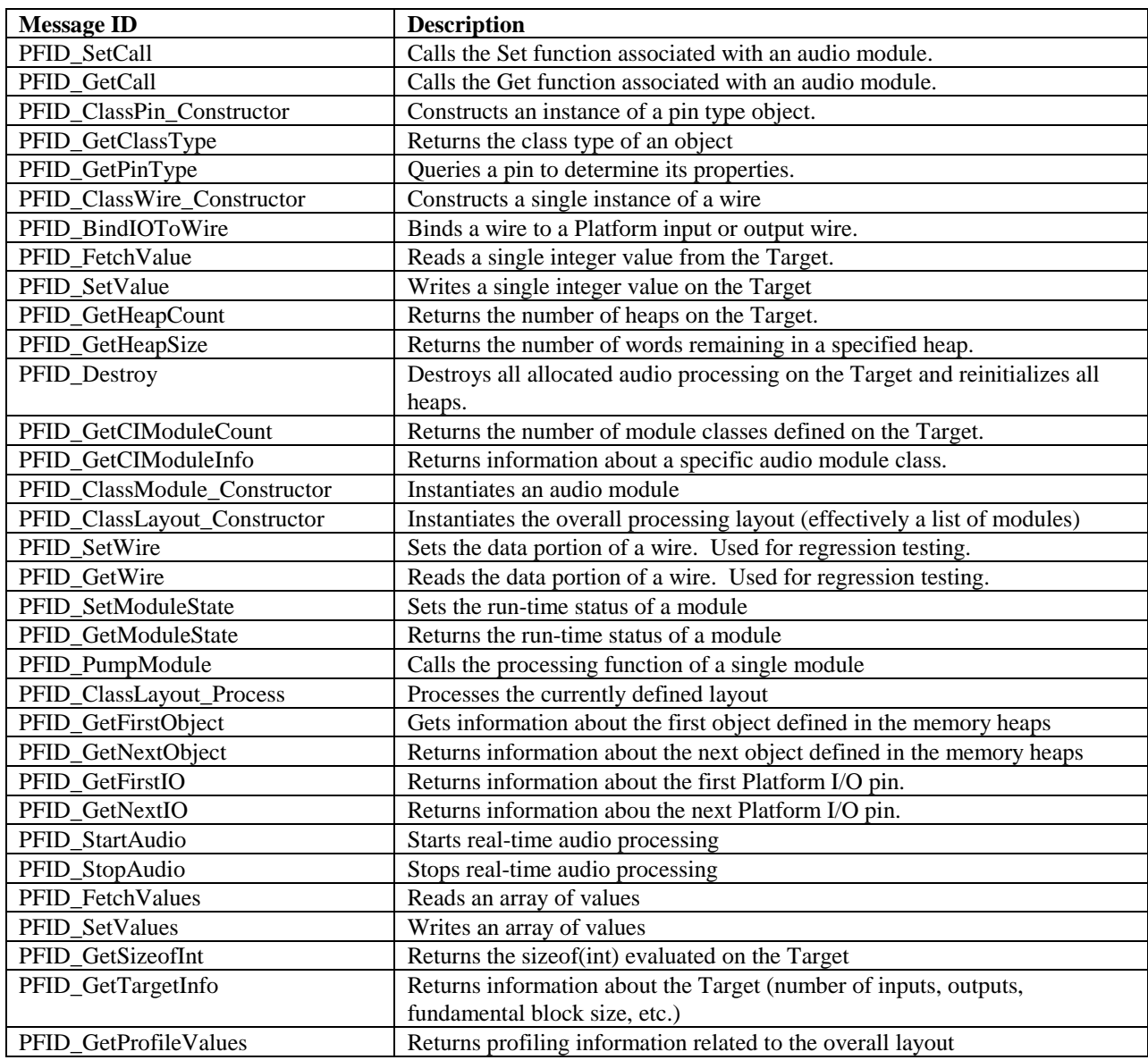

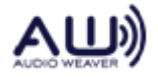

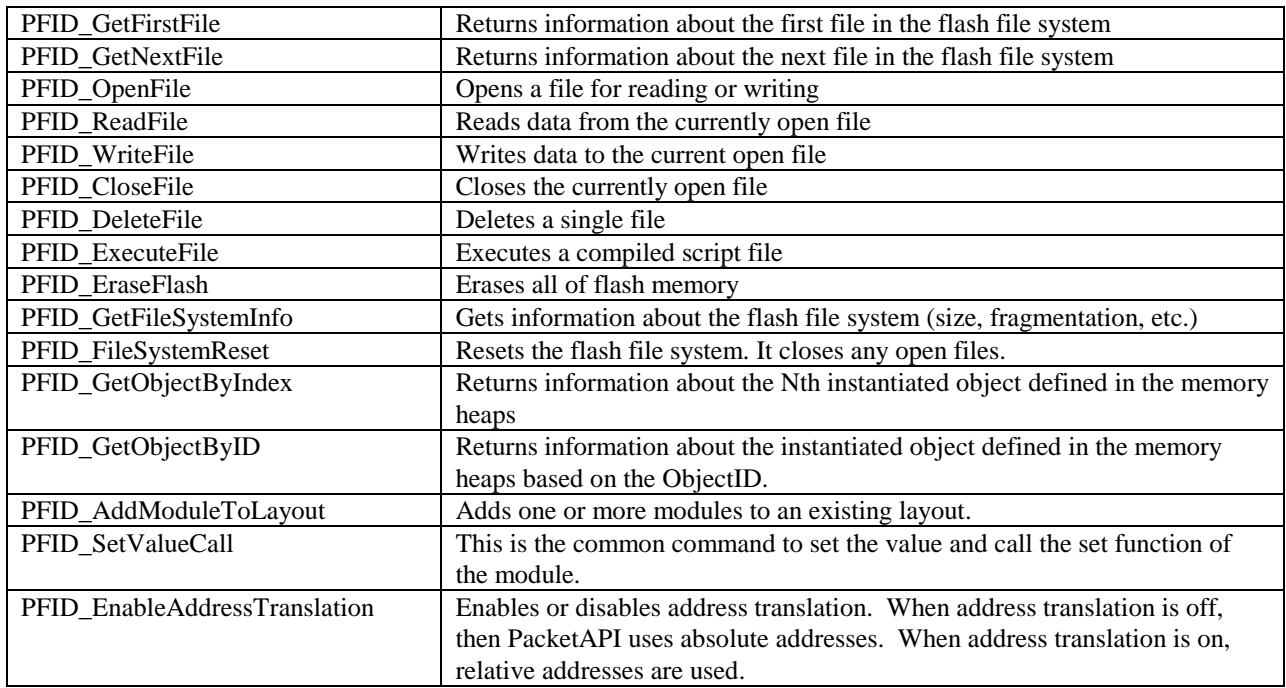

# **7.1. PFID\_SetCall (ID = 1)**

Calls a module's set function. This message maps directly to the framework function

int awe\_fwSetCall(ModuleInstanceDescriptor \*pModule, UINT mask);

Received message format:

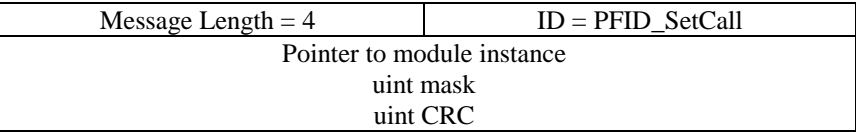

Reply message format:

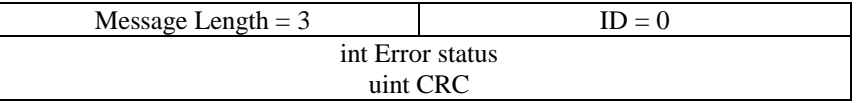

# **7.2. PFID\_GetCall (ID = 2)**

Calls a module's get function. This message maps directly to the framework function

int awe\_fwGetCall(ModuleInstanceDescriptor \*pModule, UINT mask);

Received message format:

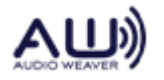

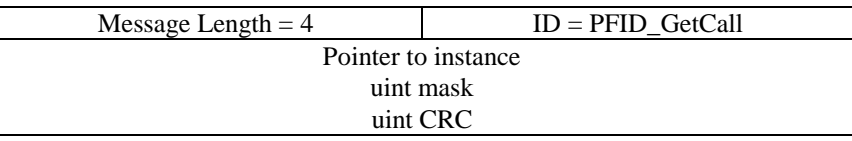

Reply message format:

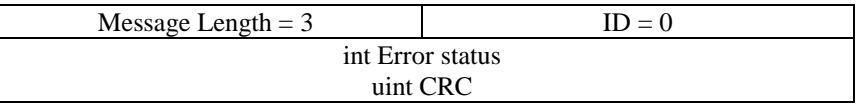

#### **7.3. PFID\_ClassPin\_Constructor (ID = 3)**

Creates a pin type object on the target. This message maps directly to the framework function

InstanceDescriptor \*ClassPin\_Constructor(int \*retVal, size\_t argCount, const Sample \*args);

with argCount set to 5. Received message format:

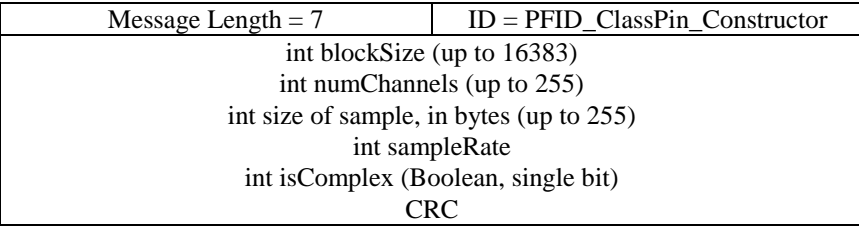

Reply message format:

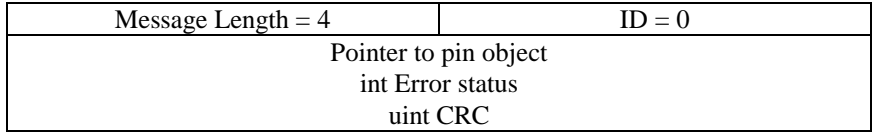

#### **7.4. PFID\_GetClassType (ID = 4)**

Returns the type of the class this instance was created from. This message maps directly to the framework function

UINT awe\_fwGetClassType(const InstanceDescriptor \*pClass);

Received message format:

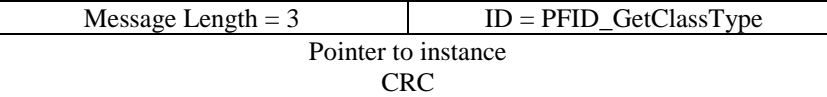

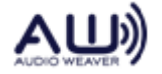

Reply message format:

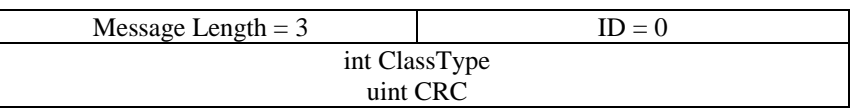

The ClassType integer is interpreted as follows:

System Input  $Pin = 0xBEEF0001$ System Output  $Pin = 0xBEEF0002$ Pin type  $= 0xBEEF0003$  $Layout = 0xBEEF0004$  $Wire = 0xBEEF0080$  $InputWire = 0xBEEF0081$  $OutputWire = 0xBEEF0082$ 

Module classes start at 0xBEEF0800

### **7.5. PFID\_GetPinType (ID = 5)**

Returns detailed information regarding a pin type object in the system. This message maps directly to the framework function

int awe\_fwGetPinType(InstanceDescriptor \*pInstance, int \*numChannels, int \*numSamples, int \*size, int \*sampleRate);

Received message format:

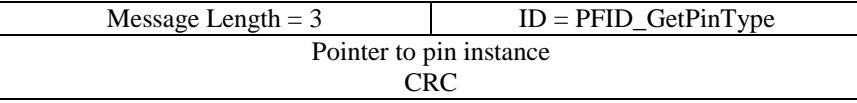

Reply message format:

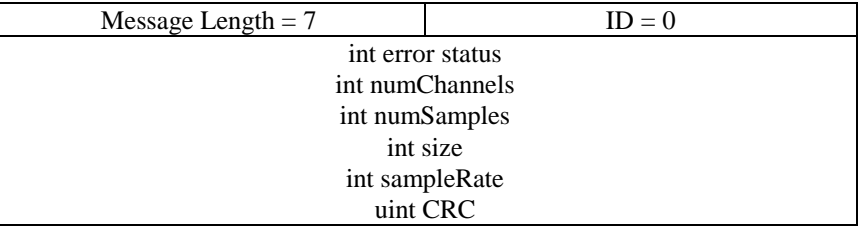

### **7.6. PFID\_ClassWire\_Constructor (ID = 6)**

Instantiates a wire on the target. This call maps directly to the framework function

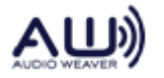

InstanceDescriptor \*GenericWire\_Constructor(int \*retVal, UINT bufferSize, PinInstanceDescriptor \*pPin, const ClassDescriptor \*pClass);

Received message format:

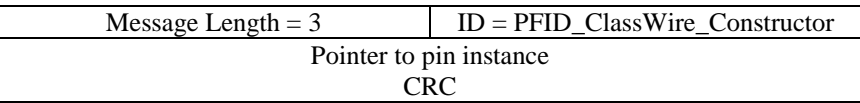

The wire created is based on an already instantiated pin.

Reply message format:

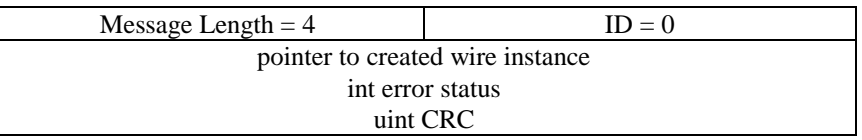

### **7.7. PFID\_BindIOToWire (ID = 7)**

Attaches a wire to an input or output pin of the system. This message maps to the framework function

int BindIOToWire(size\_t argCount, const Sample \*args);

Received message format:

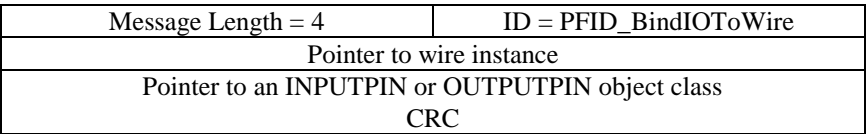

The call also allocates memory for a second data buffer equal in size to the wire's data buffer. The allocated buffer serves as the second half of the double buffer needed to manage the I/O.

Reply message format:

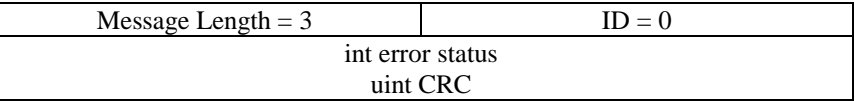

### **7.8. PFID** FetchValue  $(ID = 8)$

Reads a single 32-bit integer value from a specified memory address. Maps directly to the framework function

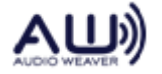

int awe\_fwFetchValue(UINT address);

Can be used with all 32-bit data types (float, fract32, and int).

Received message format:

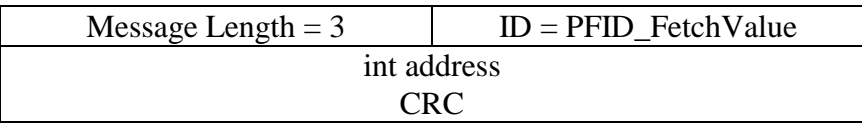

Reply message format:

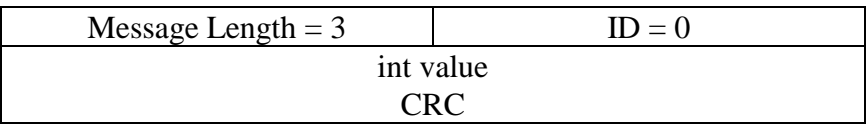

### **7.9. PFID\_SetValue (ID = 9)**

Sets a 32-bit integer value on the target. Maps directly to the framework function:

int awe\_fwSetValue(UINT address, int value);

Can be used with all 32-bit data types (float, fract32, and int). Note, this function does *not* call the module's control function, it only sets the parameter. To set a value and call the module's control function use the call PFID\_SetValueCall described in Section [7.48.](#page-90-0)

Received message format:

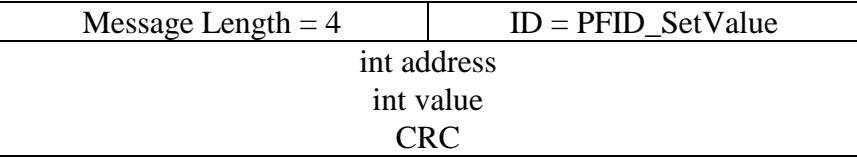

Reply message format:

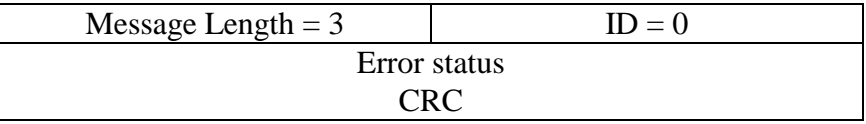

# **7.10. PFID\_GetHeapCount (ID = 10)**

Returns the number of available memory heaps on the target. The message maps directly to the framework function

size\_t awe\_fwGetHeapCount(void);

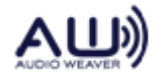

Received message format:

$$
Message Length = 2 \qquad ID = PFID\_GetHeapCount
$$

Reply message format:

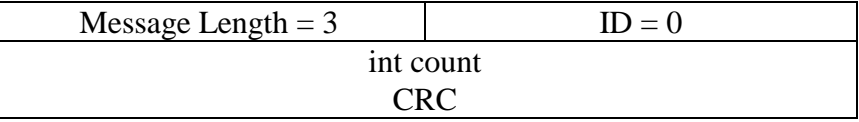

# **7.11. PFID\_GetHeapSize (ID = 11)**

Returns the sizes of all of the memory heaps on the target. The size is reported in units of 32-bit words. The message returns both the overall size and the available memory in each heap. This message maps directly to the framework function:

int awe\_fwGetHeapSize(int \*pHeaps);

Received message format:

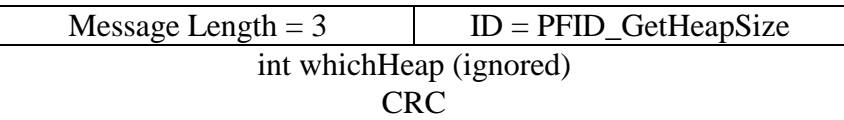

Reply message format:

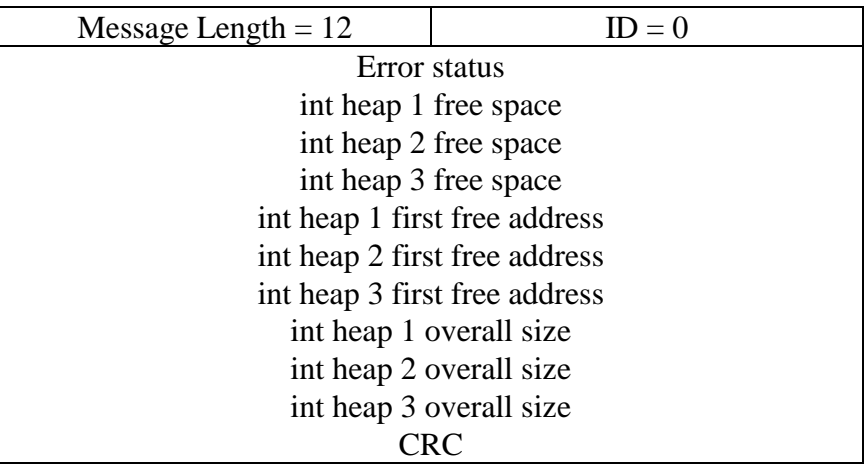

# **7.12. PFID\_Destroy (ID = 12)**

Resets the framework to its original state. This includes freeing all allocated memory and halting real-time audio float. This message maps directly to the framework function:

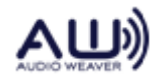

void awe\_fwDestroy(void);

Received message format:

$$
Message Length = 2
$$
 
$$
ID = PFID\_Destroy
$$

Reply message format:

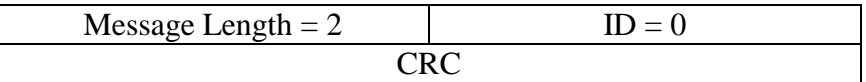

### **7.13. PFID\_GetCIModuleCount (ID = 13)**

Returns the total number of module classes (distinct type of audio modules) on the target processor. This message maps directly to the framework function:

UINT awe\_fwGetCIModuleCount(void);

Received message format:

$$
Message Length = 2
$$
 
$$
ID =
$$
 
$$
P\overline{FID\_GetCIModuleCount}
$$

Reply message format:

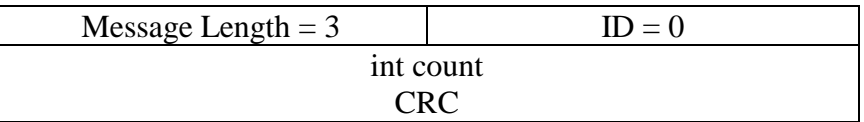

### **7.14. PFID\_GetCIModuleInfo (ID = 14)**

Gets information about a particular module class available on the target. This message maps directly to the framework function:

int awe\_fwGetCIModuleInfo(size\_t index, const ModClassModule \*\*pDescr, UINT \*classID, size\_t \*numParameters);

Received message format:

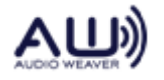

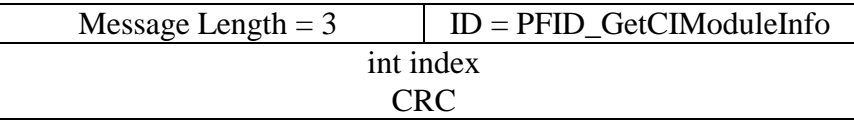

Reply message format:

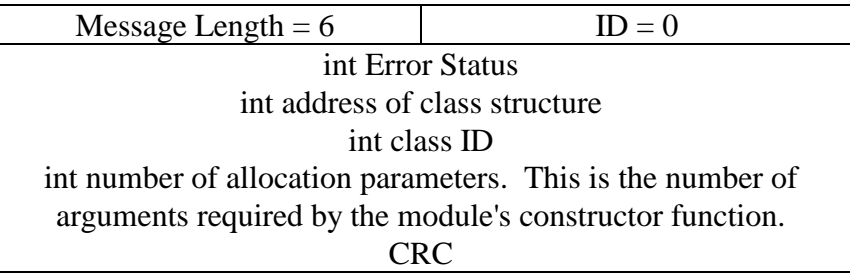

# **7.15. PFID\_ClassModule\_Constructor (ID = 15)**

Instantiates a single instance of a module class. This message maps directly to the framework function:

ModInstanceDescriptor \*ClassModule\_Constructor( UINT classID, int \* FW\_RESTRICT retVal, UINT nIO, WireInstance \*\* FW\_RESTRICT pWires, size\_t argCount, const Sample \* FW\_RESTRICT args);

When a module is allocated, you have to specify the module class (classID), the number of input, output, and scratch wires (packed int nIO), an array of wires (pWires; arranged as input, output, and scratch wires), the number of arguments to the constructor function (argCount).

Received message format:

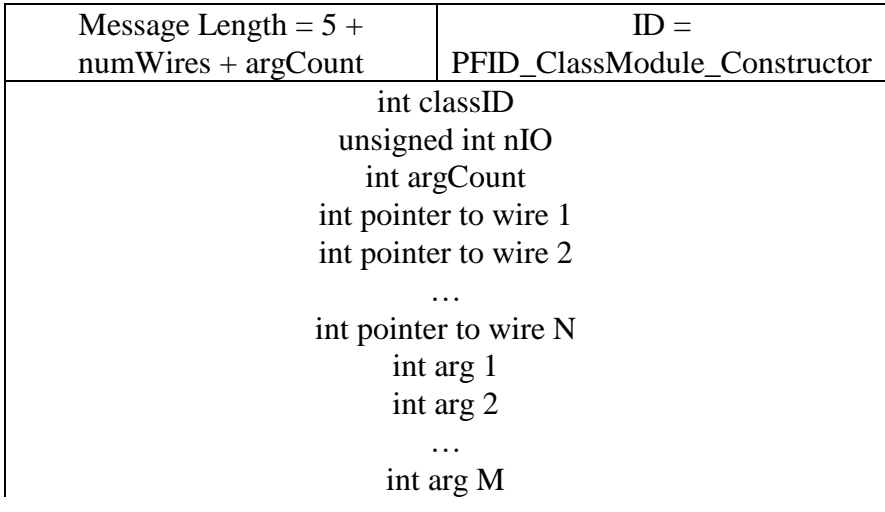

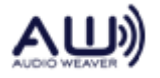
All of the wires used by a module must be constructed prior to constructing the module. The number of wires used by the module is packed into 8-bit fields within the 32-bit integer nIO:

 $(numFeedback << 24) + (numScratch << 16) + (numOutput << 8) + (numInput)$ 

Reply message format:

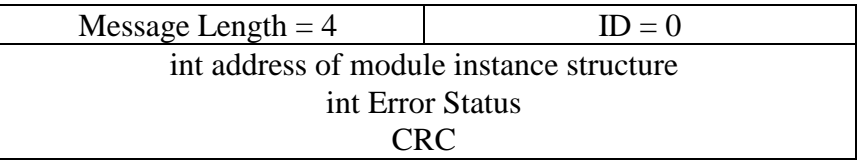

### **7.16. PFID\_ClassLayout\_Constructor (ID = 16)**

This function creates a new layout instance. The message maps directly to the framework function:

InstanceDescriptor \*ClassLayout\_Constructor(INT32 \*retVal, INT32 nModules, INT32 nDivider);

If the return is zero, there is an error, and retVal will be assigned the reason for the error.

The arguments have meaning as follows:

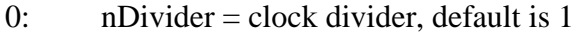

1+ array of nModules pointers (names) of module instances

Received message format:

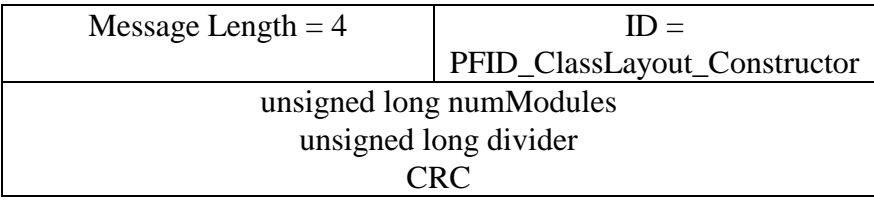

Message Length = 4 ID = 0 int \* layout instance pointer int Error Status

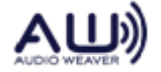

## **7.17. PFID\_SetWire (ID = 17)**

This function is used primarily for regression testing. It fills data into a wire's data buffer. The message maps directly to the framework function:

int awe\_fwSetWire(InstanceDescriptor \*pWireInst, size t offset, size\_t argCount, const Sample \*args);

Received message format:

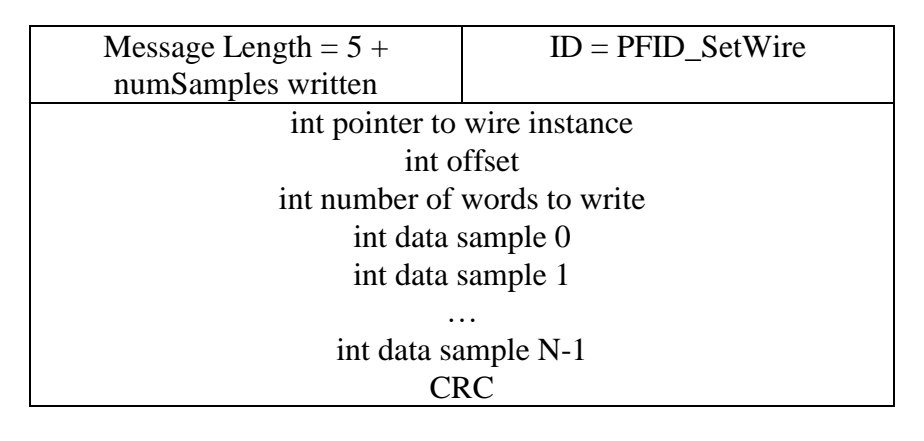

The data is written into the wire's data buffer starting at the specified offset. It is the responsibility of the caller to ensure that the size of the transmitted message does not exceed the size of the message buffer on the target.

Reply message format:

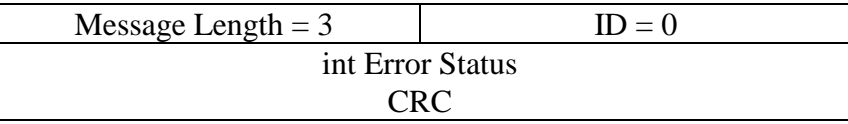

### **7.18. PFID\_GetWire (ID = 18)**

This function is used primarily for regression testing. It reads data from a wire's data buffer. The message maps to the framework function:

int awe\_fwGetWire(InstanceDescriptor \*pWireInst, size t offset, size\_t argSize,

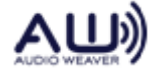

const Sample \*args);

Received message format:

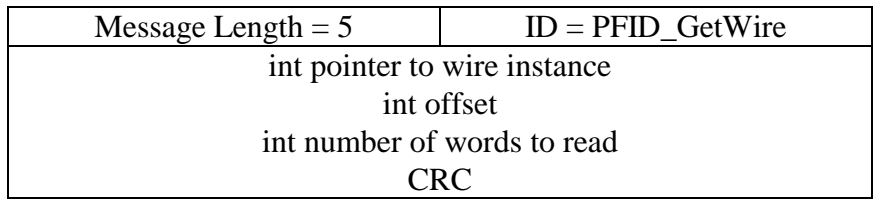

The return message is variable length and it is the responsibility of the caller to ensure that the size of the reply message does not exceed the size of the message buffer on the target.

Reply message format:

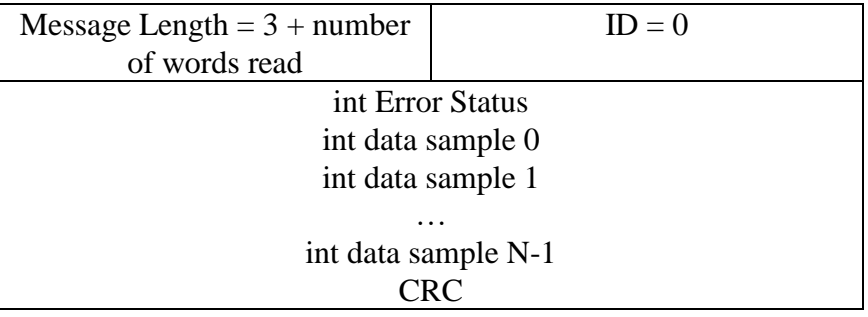

#### <span id="page-74-0"></span>**7.19. PFID\_SetModuleState (ID = 19)**

Changes the run-time state of an audio module. This message maps directly to the framework function

int awe\_fwSetModuleState(ModuleInstanceDescriptor \*pModule, int state);

The run-time state of the module is specified by an integer

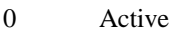

- 1 Bypassed
- 2 Muted
- 3 Inactive

Received message format:

 $Message Length = 4$   $ID = PFID\_SetModuleState$ int pointer to module instance structure int state CRC

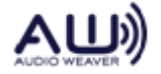

Reply message format:

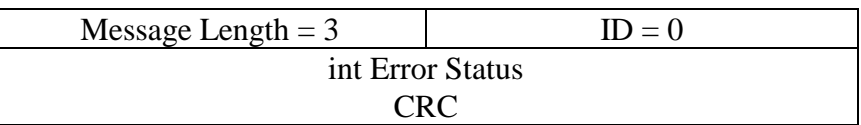

#### **7.20. PFID\_GetModuleState (ID = 20)**

Returns the run-time state of an audio module. This message maps directly to the framework function:

int awe\_fwGetModuleState(ModuleInstanceDescriptor \*pModule);

The module state is returned as an integer. See Section [7.19](#page-74-0) for a listing of allowable states.

Received message format:

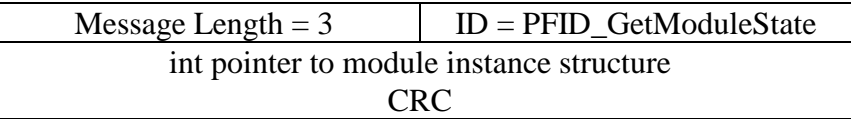

Reply message format:

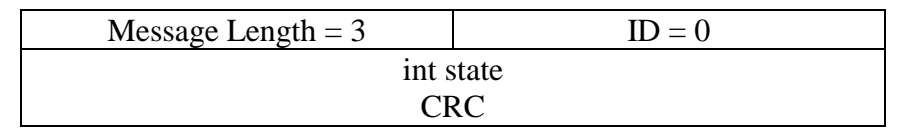

### **7.21. PFID\_PumpModule (ID = 21)**

Calls the processing function once for an audio module instance. This function is primarily used for regression testing. You have to first construct the module, fill the input wires, and then call this function. This message maps directly to the framework function:

int awe\_fwPumpModule(ModuleInstanceDescriptor \*pModule);

Received message format:

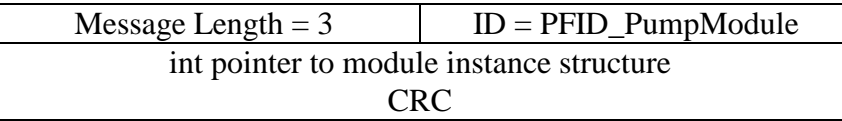

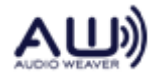

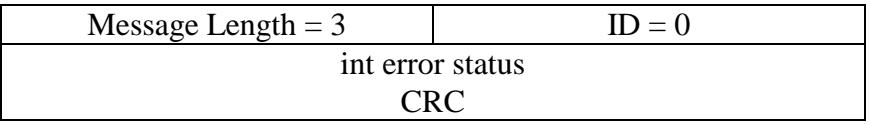

### **7.22. PFID\_ClassLayout\_Process (ID = 22)**

Calls the layout processing function. This executes all modules in the system in the order that they were added to the layout. This message maps directly to the framework function:

void ClassLayout\_Process(LayoutInstance \*pInstance);

Received message format:

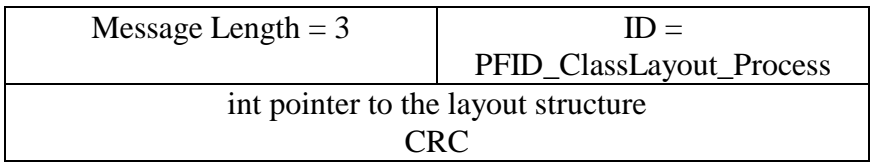

Reply message format:

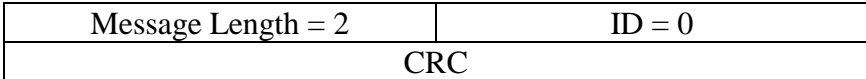

### **7.23. PFID\_GetFirstObject (ID = 23)**

Gets information about the first object that was constructed on the target. This message maps directly to the framework function:

int awe\_fwGetFirstObject(InstanceDescriptor \*\*pObject, UINT \*pClassID);

Received message format:

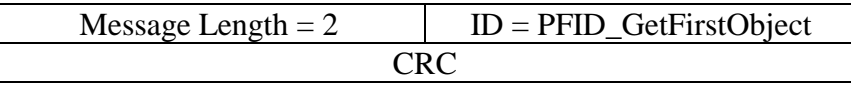

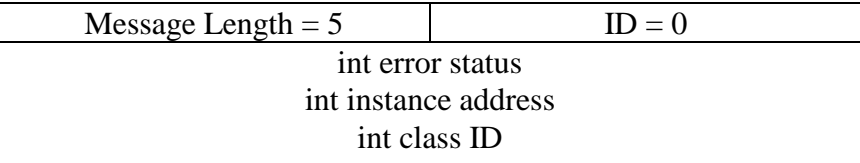

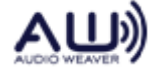

## **7.24. PFID\_GetNextObject (ID = 24)**

Gets information about the next object that exists on the target. First call PFID\_GetFirstObject to get information about the first object. Then make repeated calls to this function to obtain information about subsequent objects. Once you've reached the last object, this message will fail. This message maps directly to the framework function:

int awe\_fwGetNextObject(InstanceDescriptor \*currentObject, InstanceDescriptor \*\*pObject, UINT \*pClassID);

Information is returned about the object following currentObject. Received message format:

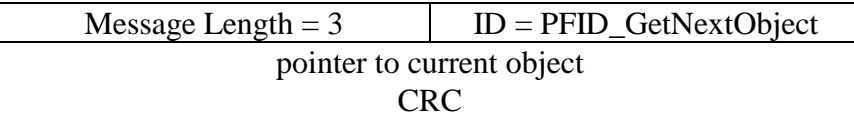

Reply message format:

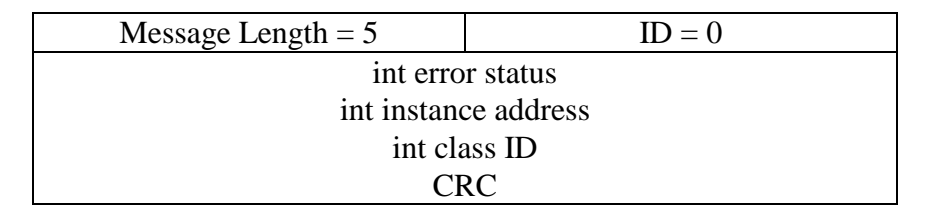

### **7.25. PFID\_GetFirstIO (ID = 25)**

Returns a pointer to and the class ID for, the first I/O pin in the system. This message maps directly to the framework function:

int awe\_fwGetFirstIO(InstanceDescriptor \*\*pObject, UINT \*pClassID);

Received message format:

 $Message Length = 2$   $ID = PFID_GetFirstIO$ CRC

Reply message format:

Message Length  $= 5$  ID  $= 0$ int error status int instance address

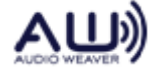

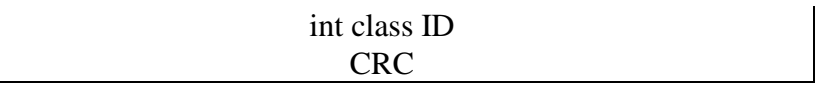

The class ID for input pins will be CLASS\_ID\_INPUTPIN and the class ID for output pins will be CLASS\_ID\_OUTPUTPIN.

### **7.26. PFID\_GetNextIO (ID = 26)**

Returns information about the next I/O pin. This message maps directly to the framework function

int awe\_fwGetNextIO(InstanceDescriptor \*currentObject, InstanceDescriptor \*\*pObject, UINT \*pClassID);

Information is returned about the I/O pin following currentObject. Received message format:

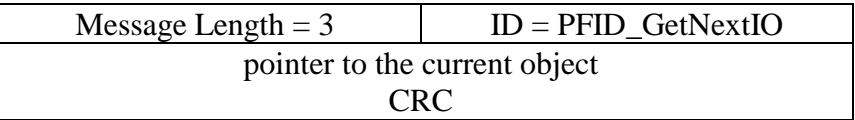

Reply message format:

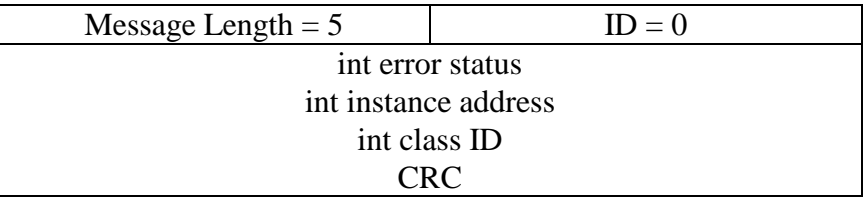

### **7.27. PFID\_StartAudio (ID = 27)**

Starts real-time audio processing on the target. This message maps directly to the platform function

int awe\_pltAudioStart(void);

Received message format:

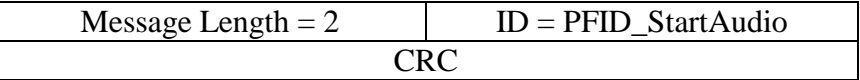

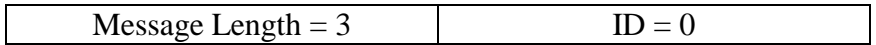

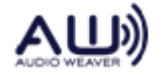

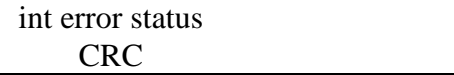

#### **7.28. PFID\_StopAudio (ID = 28)**

Halts real-time audio processing. This message maps directly to the platform function

int awe\_pltAudioStop(void);

Received message format:

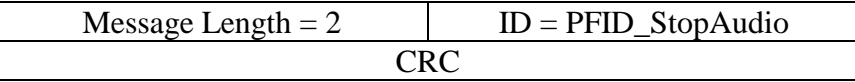

Reply message format:

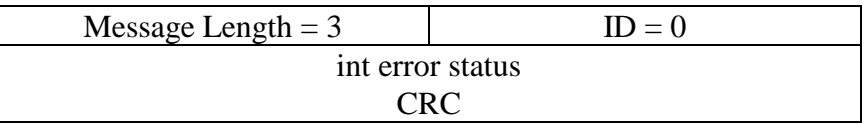

### **7.29. PFID\_FetchValues (ID = 29)**

Reads a block of values from the target processor's memory. This message maps directly to the framework function:

int awe\_fwFetchValues(UINT address, size\_t offset, size\_t argSize, Sample \*args);

Received message format:

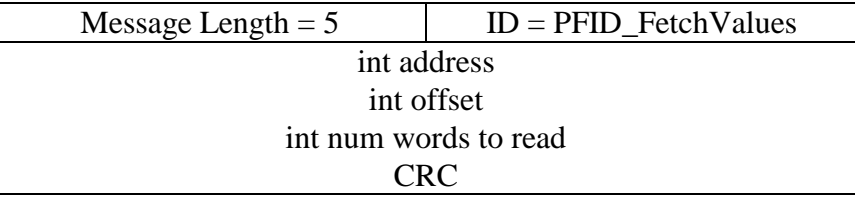

The return message has variable size. It is the responsibility of the caller to ensure that the message buffer on the target is large enough to hold the returned message.

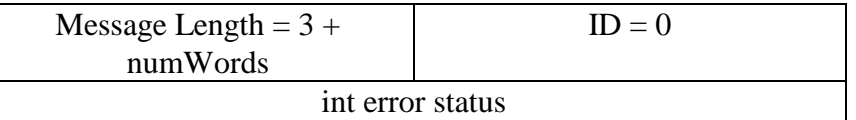

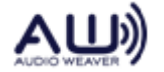

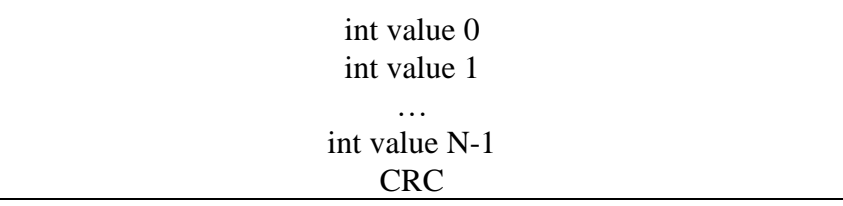

### **7.30. PFID\_SetValues (ID = 30)**

Writes a block of values in the target processor's memory. This message maps directly to the framework function:

int awe\_fwSetValues(UINT address, size\_t offset, size\_t argCount, const Sample \*args);

The transmitted message is variable length and it is the responsibility of the caller to ensure that the length of the message does not exceed the length of the message buffer on the target.

Received message format:

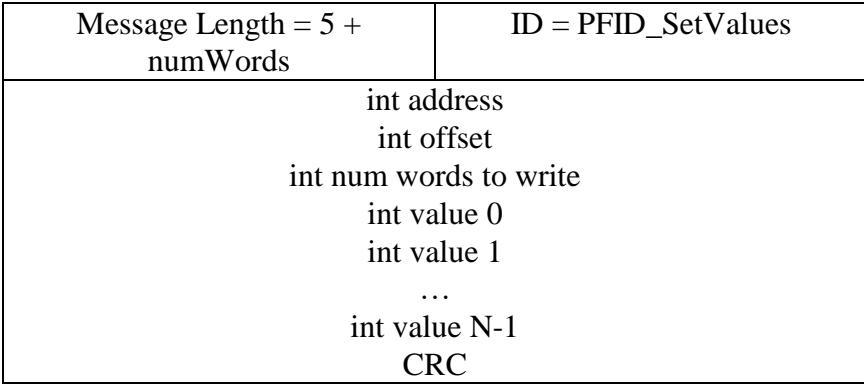

Reply message format:

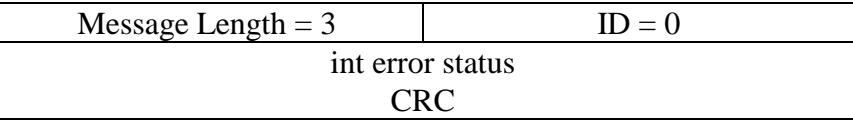

### **7.31. PFID\_GetSizeofInt (ID = 31)**

Returns the value sizeof(int) evaluated on the target. This is used by Audio Weaver to determine address offsets. This message maps directly to the framework function:

int awe\_fwGetSizeofInt();

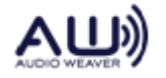

Received message format:

$$
Message Length = 2
$$
 
$$
ID = PFID_CetSizeofInt
$$

Reply message format:

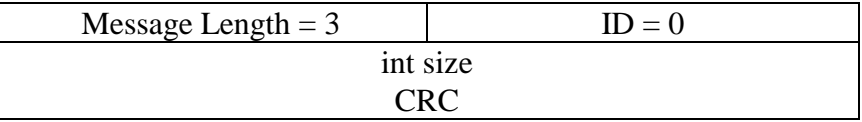

# **7.32. PFID\_GetFirstFile (ID = 32)**

Read the first file directory entry from the target flash file system. This message maps directly to the framework function:

int awe\_fwGetFirstFile(PDIRECTORY\_ENTRY \* pDirEntry);

Received message format:

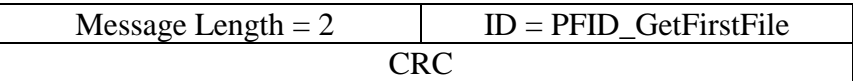

Reply message format:

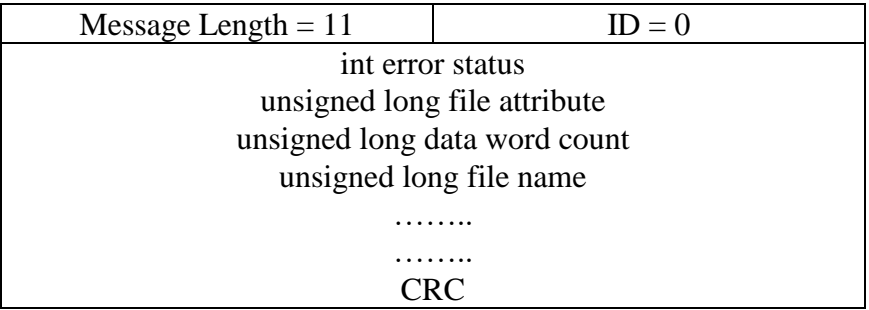

# **7.33. PFID\_GetNextFile (ID = 33)**

Read the next file directory entry from the target flash file system. This message maps directly to the framework function:

int awe\_fwGetNextFile(PDIRECTORY\_ENTRY \* pDirEntry);

Received message format:

Message Length  $= 2$  ID = PFID\_GetNextFile

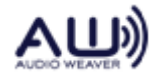

Reply message format:

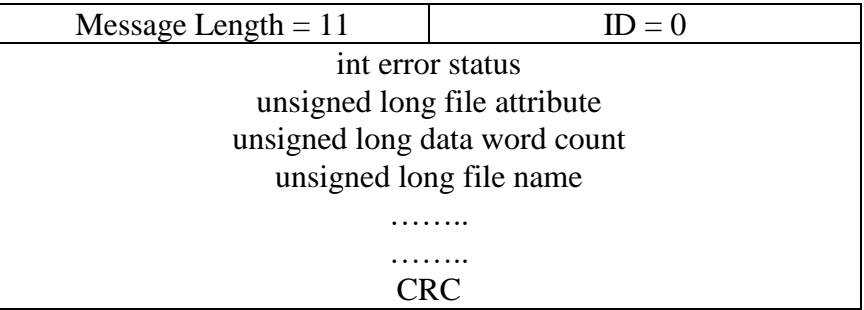

# **7.34. PFID\_OpenFile (ID = 34)**

Opens a file for reading or creates a new file for writing. Attribute byte must be 0 if opening a file for reading. If file opened for writing and it already exists and is not marked as deleted an error is returned. This message maps directly to the framework function:

int awe\_fwOpenFile(unsigned long nFileAttribute,

unsigned long \* pFileNameInDWords, unsigned long \* nFileLenInDWords);

Received message format:

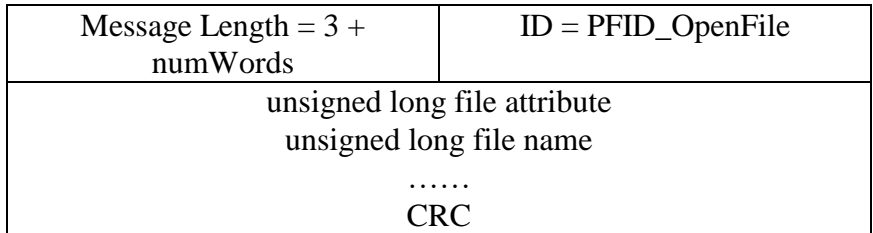

Reply message format:

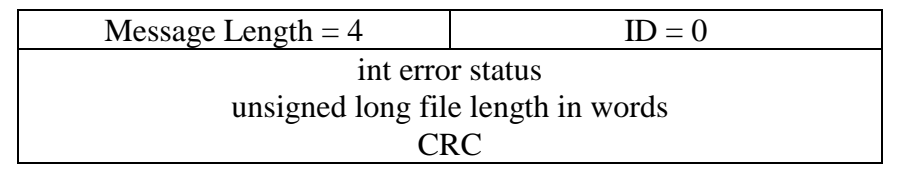

### **7.35. PFID\_ReadFile (ID = 35)**

Read the indicated number of words from an opened file. The number of words returned can be

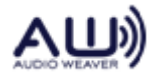

less than the number asked for if the end of file is reached. This message maps directly to the framework function:

int awe\_fwReadFile(unsigned long nWordsToRead, unsigned long \* pBuffer, unsigned long \* pDWordsRead);

Received message format:

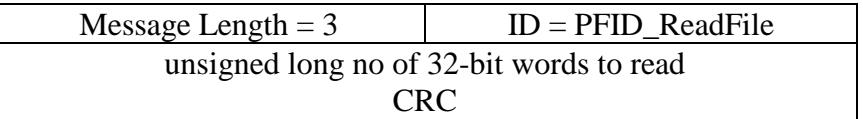

Reply message format:

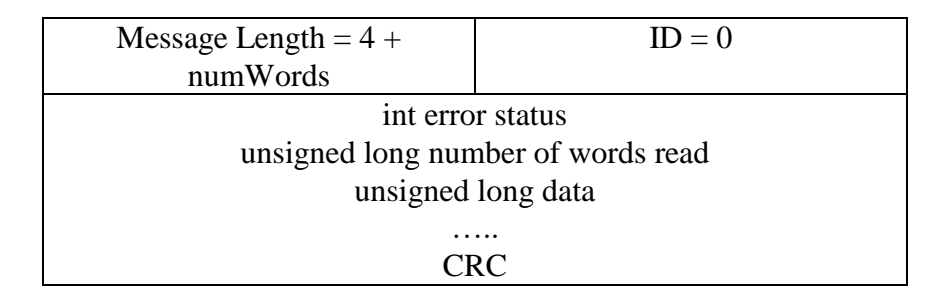

# **7.36. PFID\_WriteFile (ID = 36)**

Write the indicated number of words to an opened file. This message maps directly to the framework function:

int awe\_fwWriteFile(unsigned long nFileAttribute, unsigned long \* pFileNameInDWords, unsigned long \* nFileLenInDWords);

Received message format:

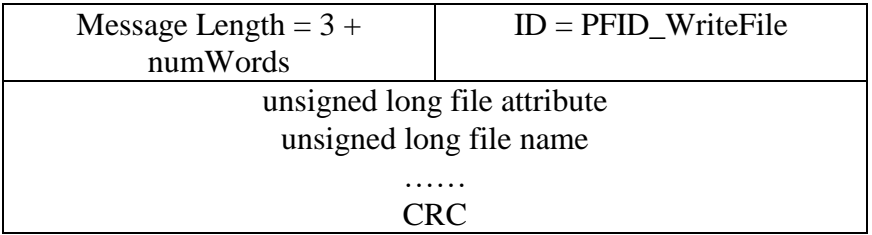

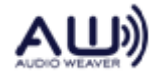

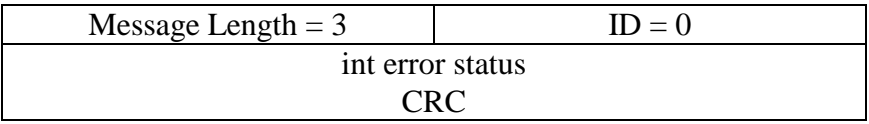

## **7.37. PFID\_CloseFile (ID = 37)**

Closes an opened file and writes the directory entry if file was opened for write. This message maps directly to the framework function:

int awe\_fwCloseFile();

Received message format:

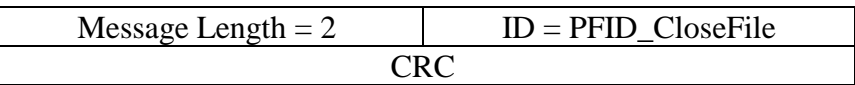

Reply message format:

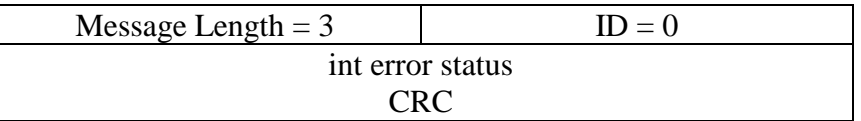

### **7.38. PFID\_DeleteFile (ID = 38)**

Mark a file as deleted. This message maps directly to the framework function:

int awe\_fwDeleteFile( unsigned long \* pFileNameInDWords);

Received message format:

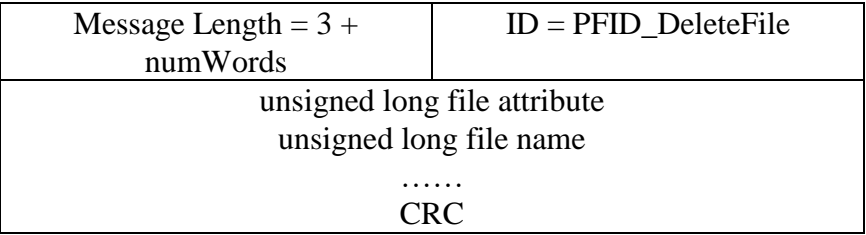

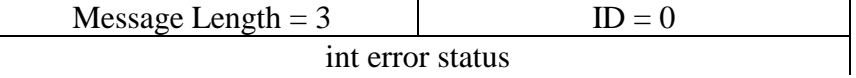

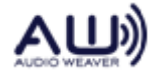

### **7.39. PFID\_ExecuteFile (ID = 39)**

This command is not implemented in current framework.

### **7.40. PFID\_EraseFlash (ID = 40)**

Erase the entire Flash file system. This message maps directly to the framework function:

int awe\_fwEraseFlash();

Received message format:

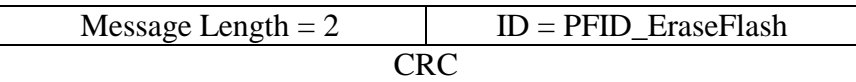

Reply message format:

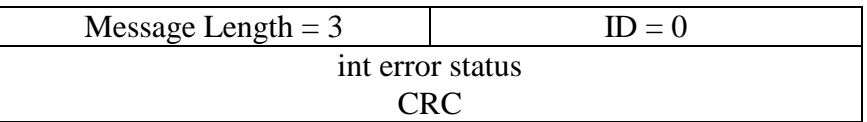

# **7.41. PFID\_GetTargetInfo (ID = 41)**

Returns infromation about the currently connected target. This message maps directly to the framework function

UINT GetTargetInfo(TargetInfo \*pTarget);

This function maps a copy of the TargetInfo data structure which resides on the target. This structure is defined in TargetInfo.h:

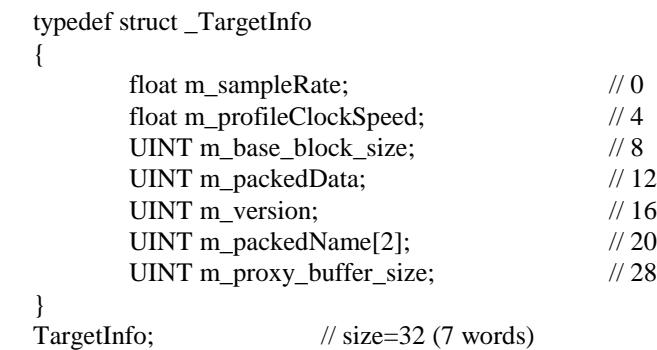

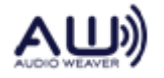

Received message format:

$$
Message Length = 2
$$
 
$$
ID = PFID_GetTargetInfo
$$

Reply message format:

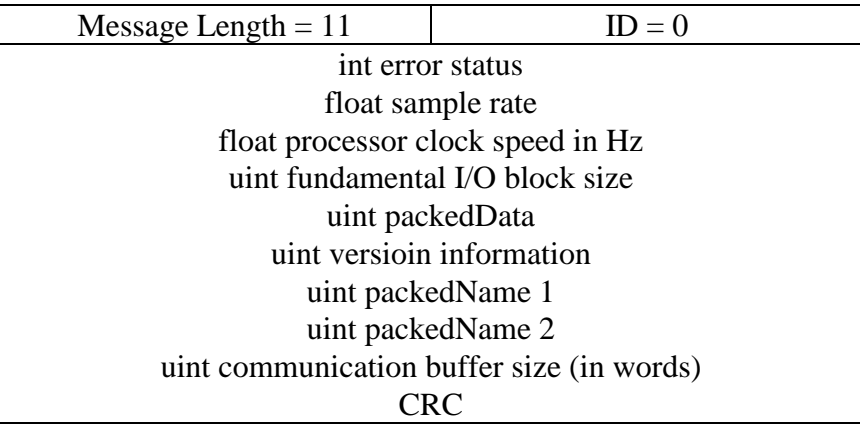

The fundamental I/O block size refers to the size of the input and output audio DMA. All wires connected to the input or output of the system must have a block size that is a multiple of the fundamental size.

packedData contains several pieces of information packed into 32-bits. From the lsb to the msb, the items are:

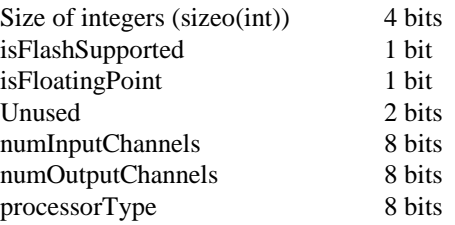

The following values are defined for processor type in Framework.h

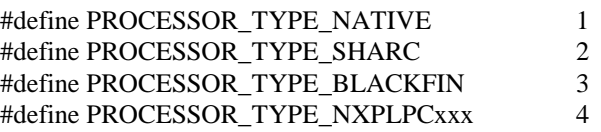

# **7.42. PFID\_GetFileSystemInfo (ID = 42)**

Get the flash file system information from the target. This message maps directly to the framework function:

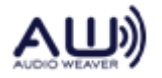

int awe\_fwGetFileSystemInfo(FileSystemInfo \*pFileSystemInfo);

Received message format:

```
Message Length = 2 | ID = PFID_GetFileSystemInfo
                   CRC
```
Reply message format:

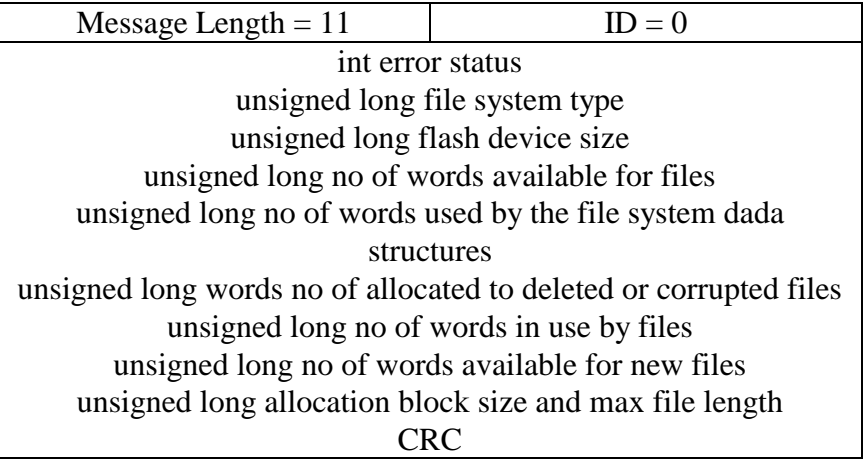

# **7.43. PFID\_GetProfileValues (ID = 43)**

Returns overall MIPs profiling information for a layout. This message maps directly to the framework function

int awe\_fwGetProfileValues(int layoutNumber, float \*pAverageCycles, float \*pTimePerProcess);

\*pAverageCycles is the average number of clock cycles required to process the entire layout. This is measured in real-time and averaged over approximately 100 executions of the layout. \*pTimePerProcess is the amount of time between calls to the layout processing function. This indicates how much total processing is available in the system.

Received message format:

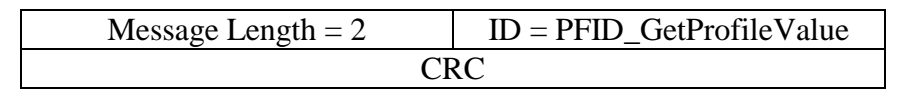

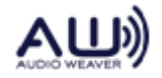

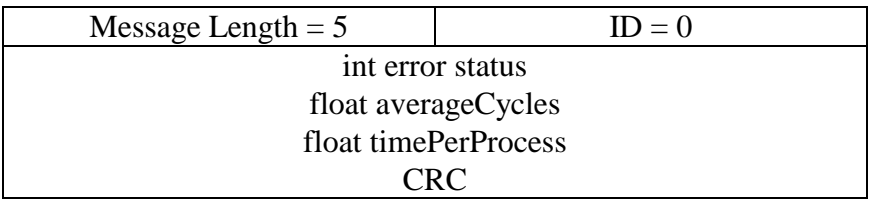

### **7.44. PFID\_FileSystemReset (ID = 44)**

Force the target to close any open files and reset the flash file system variables to default state. This message maps directly to the framework function:

int awe\_fwResetFileSystem();

Received message format:

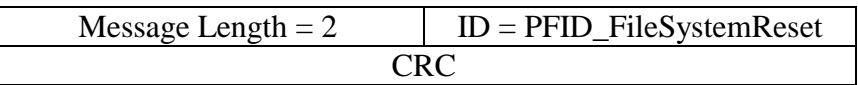

Reply message format:

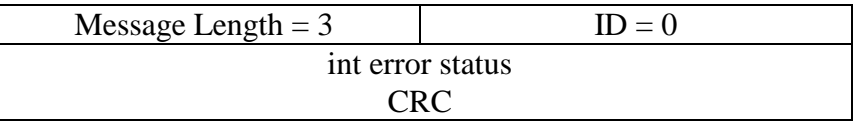

# **7.45. PFID\_GetObjectByIndex (ID = 45)**

This function is complementary to GetFirstObject and GetNextObject. Instead of returning objects in the order that they were instantiated, this function provides direct access to the Nth object. This message maps directly to the framework function:

int awe\_fwGetObjectByIndex(UINT index, InstanceDescriptor \*\*pObject, UINT \*pClassID);

Received message format:

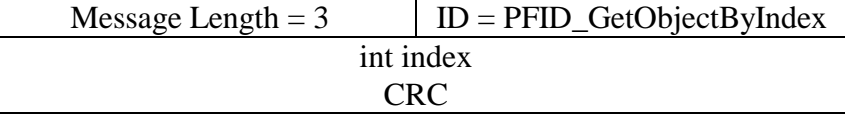

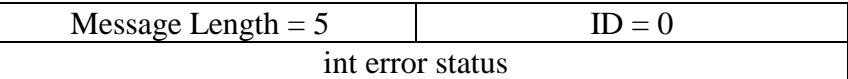

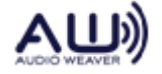

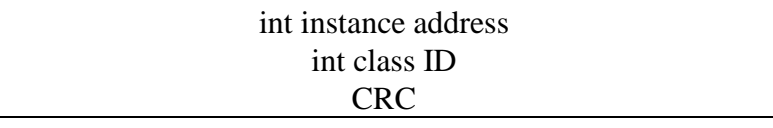

### **7.46. PFID\_GetObjectByID (ID = 46)**

This function is complementary to GetFirstObject and GetNextObject. Instead of returning objects in the order that they were instantiated, this function provides direct access to the object based on its objectID. This message maps directly to the framework function:

int awe\_fwGetObjectByID(UINT ID, InstanceDescriptor \*\*pObject, UINT \*pClassID);

Received message format:

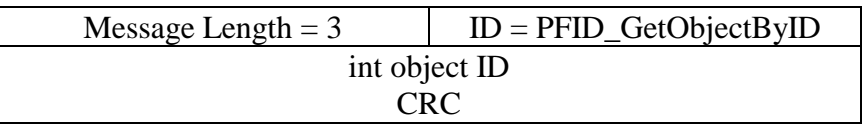

Reply message format:

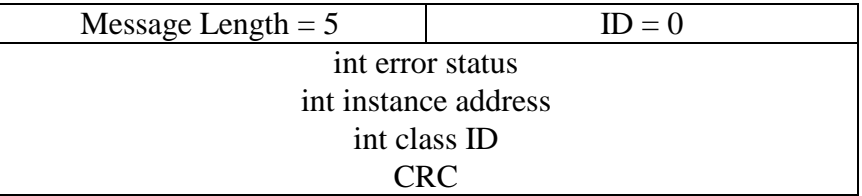

### **7.47. PFID\_AddModuleToLayout (ID = 47)**

This function adds the one or more modules to the current layout instantiated. This message maps directly to the framework function:

int awe\_fwAddModuleToLayout(size\_t argCount, const Sample \*args);

Received message format:

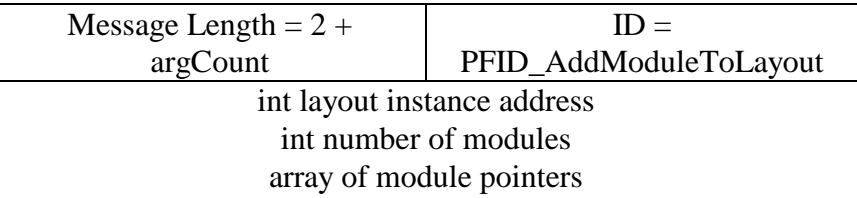

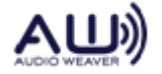

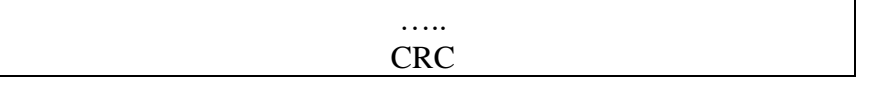

Reply message format:

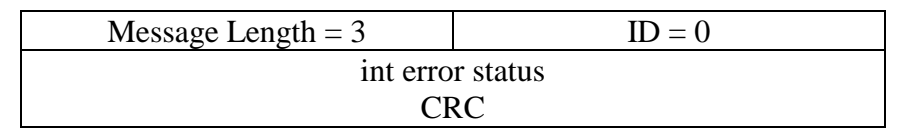

## **7.48. PFID\_SetValueCall (ID = 48)**

This is the single command for PFID\_SetValue and PFID\_SetCall commands. This message maps directly to the framework functions:

> int awe\_fwSetValue(UINT address, int value); int awe\_fwSetCall(ModuleInstanceDescriptor \*pModule, UINT mask);

Received message format:

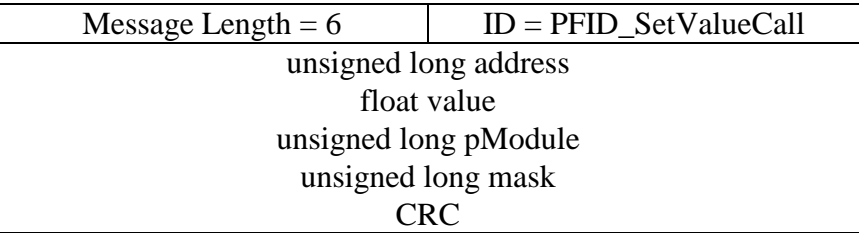

Reply message format:

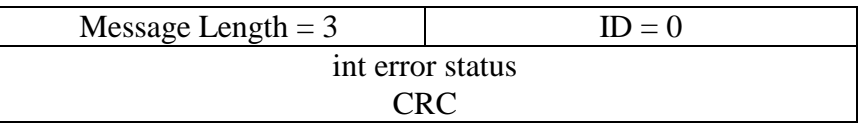

# **7.49. PFID\_UpdateFirmware (ID = 49)**

It sends a command to the target saying that Firmware updating is going to happen. It sets the UpdateFirmware FLAG in target.

Received message format:

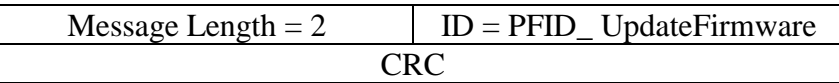

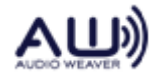

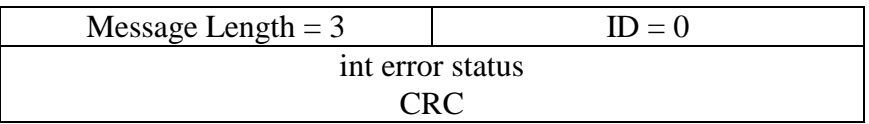

## **7.50. PFID\_FlashReadOpen (ID = 50)**

Returns the Flash Memory Size in words.

Received message format:

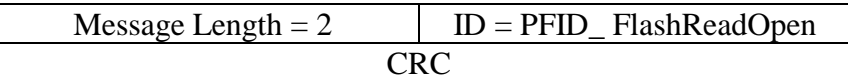

Reply message format:

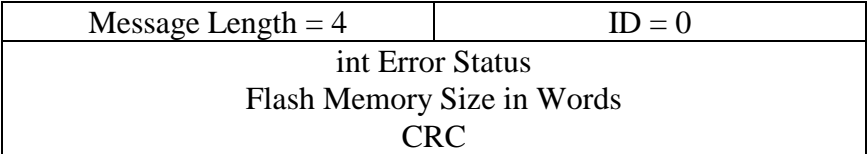

## **7.51. PFID\_FlashRead (ID = 51)**

Opens a file for writing the Flash content in binary format.This message maps directly to the framework function:

```
int awe_fwFullFlashRead(unsigned long nWordsToRead, unsigned long* pBuffer, 
unsigned long* pDWordsRead);
```
Received message format:

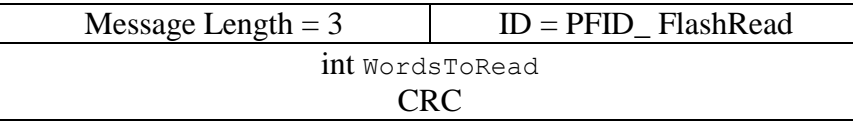

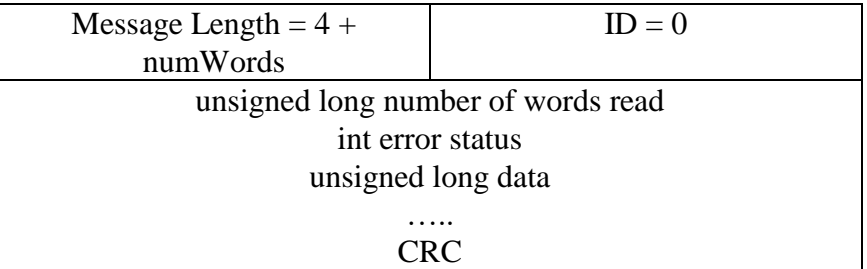

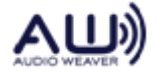

## **7.52. PFID\_SetObjectValueCall (ID = 52)**

This command simplifies setting object values referenced using object IDs rather than addresses. The message allows single values or multiple contiguous values to be written.

Received message format:

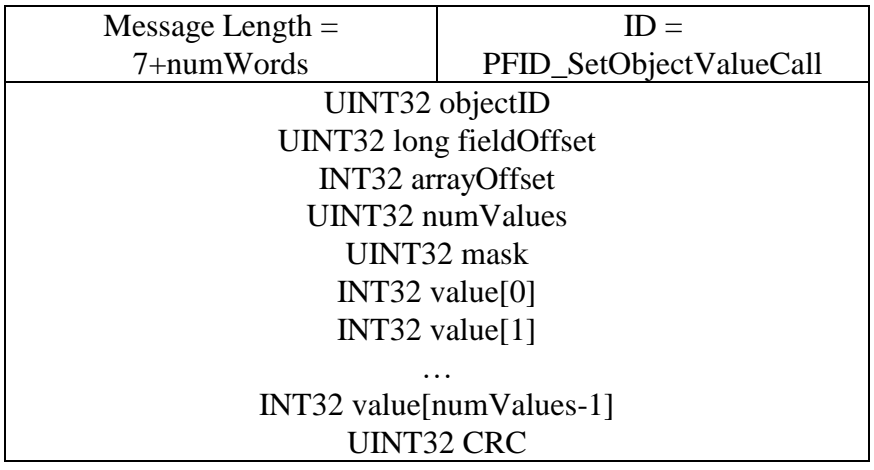

where

 $objectID = ID$  of the object to write to. This is used to determine the starting address of the object in memory.

fieldOffset = offset from the start of the object structure specifying where the write should occur.

 $arravOffset = An optional value which is used to write to arrays.$ 

num Values  $=$  number of 32-bit words to write.

 $mask = bit$  field which indicates which fields within the object structure changed. This is passed along to the module's set function.

value[] = array of 32-bit values to write.

The call first translates the objectID into an actual pointer (pseudo code only):

awe fwGetObjectByID(objectID, &pObject, \*pClassID);

If arrayOffset  $= -1$ , then a field within the object structure is written as:

```
ptr = ((INT32 *) pObject) + fieldOffset;
for(i=0;i<numValues;i++)
      *ptr++ = value[i];
```
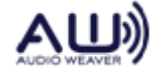

Otherwise, if arrayOffset != -1, then it is assumed that ptr+fieldOffset contains an array pointer. We dereference and set the array value:

```
ptr = *(ptr + arrayOffset);for(i=0;i<numValues;i++)
            *ptr++ = value[i];
```
After the value is written, the module's set function is called with the specified mask:

awe fwSetCall(pObject, mask);

Reply message format:

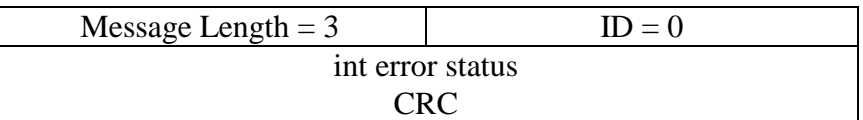

### **7.53. PFID\_FetchObjectValueCall (ID = 53)**

This command simplifies fetching object values referenced using object IDs rather than addresses.

Received message format:

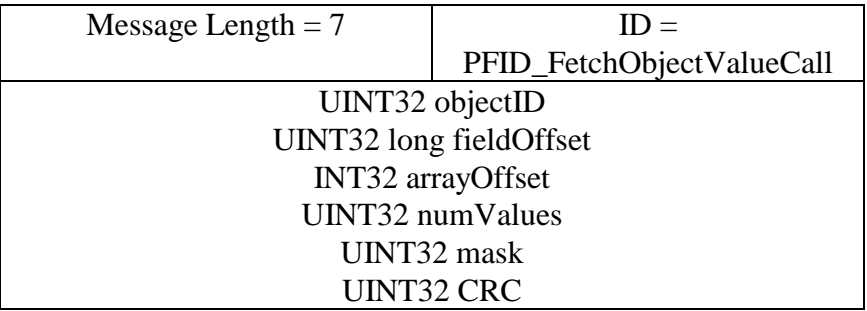

where

 $objectID = ID$  of the object to read from. This is used to determine the starting address of the object in memory.

fieldOffset = offset from the start of the object structure specifying where the read should occur.

 $arrayOffset = An optional value which is used to read arrays.$ 

numValues  $=$  number of 32-bit words to read.

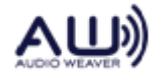

mask = bit field which indicates which fields within the object structure were read. This value is passed to the module's get function.

The call first translates the objectID into an actual pointer (pseudo code only):

awe fwGetObjectByID(objectID, &pObject, \*pClassID);

Then, the module's set function is called with the specified mask.

```
awe fwGetCall(pObject, mask);
```
If array Offset  $= -1$ , then fields within the object structure is read:

```
ptr = ((INT32 *) pObject) + fieldOffset;
for(i=0;i<numValues;i++)
     value[i] = *ptr++;
```
Otherwise, if arrayOffset != -1, then it is assumed that ptr+fieldOffset contains an array pointer. We dereference and set the array value:

ptr =  $*(ptr + arrayOffset);$ for(i=0;i<numValues;i++) value[i] =  $*ptr++;$ 

Reply message format:

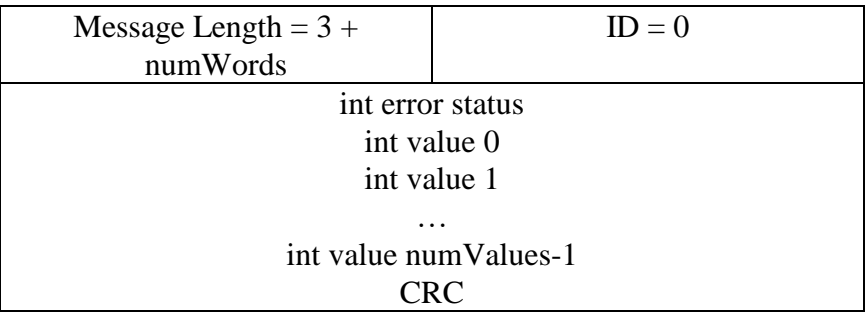

### **7.54. PFID\_Tick (ID = 54)**

This function is used exclusively on the PC to all the module set functions at a rate of 10 Hz. *Not used on any embedded targets.*

### **7.55. PFID\_EnableAddressTranslation (ID = 55)**

Enables or disables addresses translation. Address translation occurs locally within the message processing function awe\_fwPacketProcess(). When address translation is disabled (the default), addresses sent from the Server to the target processor are unchanged. When address translation is enabled, addresses are sent from the Server as a head ID and offset. The addresses are then translated to physical addresses on the target processor. See Section TBD for a discussion of address translation.

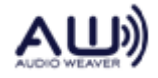

Received message format:

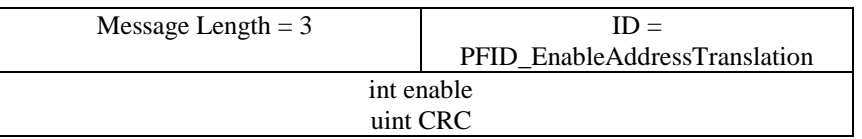

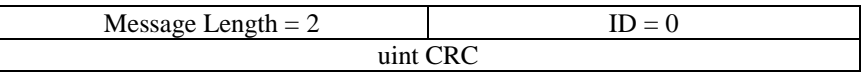

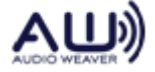